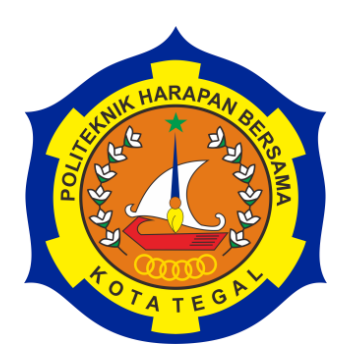

# **IMPLEMENTASI GPS** *TRACKING* **PADA TONGKAT TUNANETRA**

# **TUGAS AKHIR**

Diajukan Sebagai Salah Satu Syarat Untuk Menyelesaikan Studi

Jenjang Program Diploma III Jurusan Teknik Komputer

Oleh :

A. Furqon Arifin 18040224

# **PROGRAM STUDI DIII TEKNIK KOMPUTER POLITEKNIK HARAPAN BERSAMA TEGAL**

**2021**

#### **HALAMAN PERNYATAAN KEASLIAN**

Yang bertanda tangan di bawah ini:

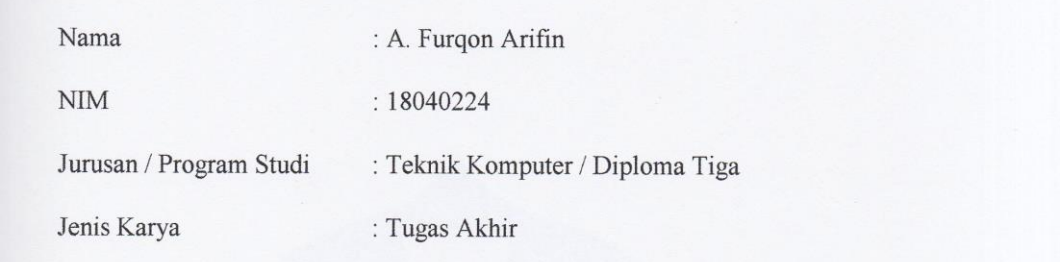

Adalah mahasiswa program studi DIII Teknik Komputer Politeknik Harapan Bersama, dengan ini kami menyatakan bahwa laporan Tugas Akhir yang berjudul "IMPLEMENTASI GPS TRACKING PADA TONGKAT TUNANETRA"<br>merupakan hasil pemikiran dan kerjasama sendiri secara orisinil dan kami susun secara bersama dan tidak melanggar kode etik hak karya cipta. Pada pelaporan Tugas Akhir ini juga bukan merupakan karya yang pernah diajukan untuk memperoleh gelar akademik tertentu di suatu perguruan tinggi, dan sepanjang pengetahuan saya juga tidak terdapat karya atau pendapat yang pernah ditulis atau Apabila di kemudian hari ternyata Laporan Tugas Akhir ini terbukti melanggar

kode etik karya cipta atau merupakan karya yang dikategorian mengandung unsur plagiatisme, maka saya bersedia untuk melakukan penelitian baru dan menysuun laporannya sebagai Laporan Tugas Akhir, sesuai dengan ketentuan yang berlaku. Demikian pernyataan ini saya buat dengan sebenarnya dan sesungguhnya.

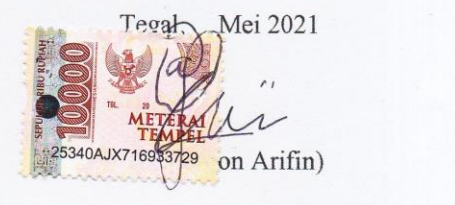

 $\left\{ \mathbf{A}, \mathbf{B} \right\}$ 

# BALAMAN PERNYATAAN PERSETUJUAN PUBLIKASI<br>TUGAS AKHIR UNTUK KEPERLUAN AKADEMIS

Sebagai civitas akademika Politeknik Harapan Bersama Tegal, kami yang bertanda tangan dibawah ini :

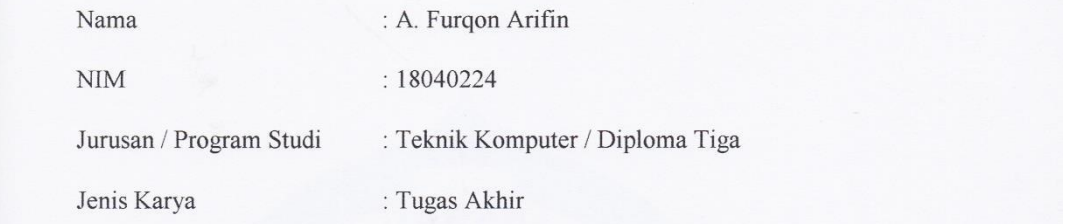

Demi pengembangan ilmu pengetahuan, menyetujui untuk memberikan kepada Politeknik Harapan Bersama Tegal Hak Bebas Royaliti Nonekskhusif (None*exclusive RoyaltyFree Right)* atas Tugas Akhir kami yang berjudul:

#### **IMPLEMENTASI GPS TRACKING PADA TONGKAT TUNANETRA**

Beserta perangkat yang ada. Dengan Hak Bebas Royaliti *Nonekskhusif* ini Politeknik Harapan Bersama Tegal berhak menyimpan, mengalih media/formatkan, mengelola dalam bentuk pangkalan data (*database*), merawat dan mepublikasikan Tugas Akhir kami selama tetap mencantumkan nama kami sebagai penulis/pencipta dan pemilik Hak Cipta.

Demikian pernyataan ini kami buat dengan sebenanya.

Demikian pernyataan ini kami buat dengan sebenanya. : Tegal Pada Tanggal: Mei 2021

Yang menyatakan  $yx$ 

<span id="page-2-0"></span>Furqon Arifin)  $(A.$ 

# HALAMAN PERSETUJUAN

Tegal. telah mendapat pembimbing dan siap dipertahankan di depan tim pengguji Tugas Akhir (TA) Program Studi D-III Teknik Komputer Politeknik Harapan Bersama Tegal.

Mei 2021

Menyetujui,

Menyetujui,

Eko Budihartono, S.T., M.Kom Eko Budihartono, S.H., 12.013.170<br>Eko Budihartono, S.H., 11.015.198

Pembimbing I, Pembimbing II,

Abdul Basit, S.Kom,. MT

## HALAMAN PENGESAHAN

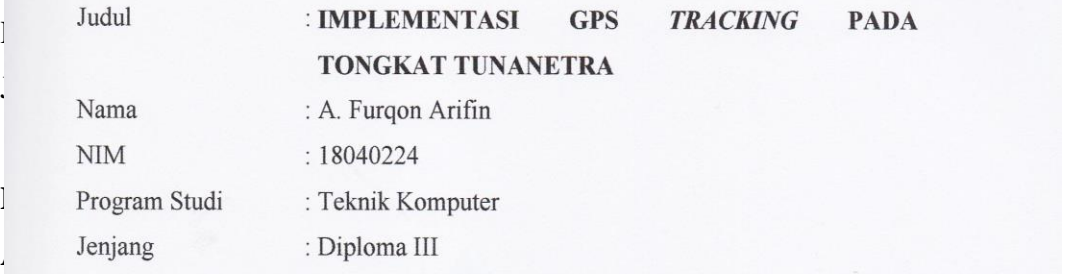

Akhir Program Studi DIII Teknik Komputer Politeknik Harapan Bersama Tegal

> Tegal, Mei 2021  $N = \frac{1}{2}$

In Parties in the State of

**Tegal**

NIM : 18040224

- 2. Nurohim, S.ST, M.Kom 2.
- 3. Abdul Basit, S.Kom, MT

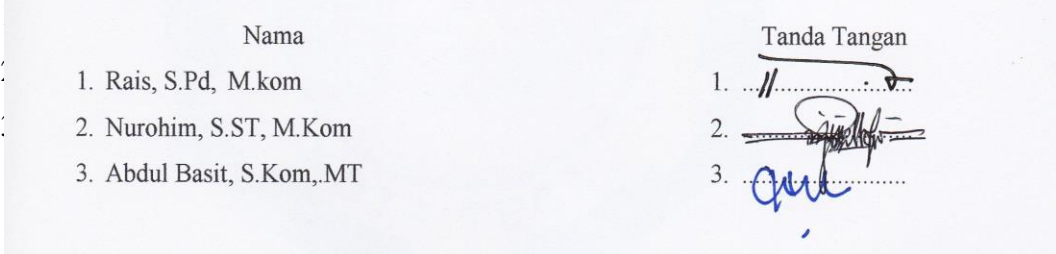

Mengetahui, Ketua Prgram Studi DIII Teknik Komputer Politeknik Harapan Bersama m  $01.011.083$ 

# **MOTTO**

<span id="page-5-0"></span>*" Pendidikan itu mengobarkan api, bukan mengisi bejana*

*Socrates"*

*" Hanya ada dua pilihan untuk memenangkan kehidupan: keberanian, atau keikhlasan. Jika tidak berani, ikhlaslah menerimannya. jika tidak ikhlas, beranilah mengubahnya. Lenang Manggala"*

*" Tiga tahap dalam pendidikan dasar: pertama, mengalami sebab akibat; kedua, memahami sebab akibat, dan ketiga merancang sebab akibat. Toto Rahardjo"*

# **HALAMAN PERSEMBAHAN**

<span id="page-6-0"></span>Puji dan Syukur kepada Tuhan Yang Maha Esa, atas segala rahmat dan juga kesempatan dalam menyelesaikan tugas akhir dengan segala kekurangannya. Segala syukur diucapkan kepada-Mu Ya Rabb, karena sudah menghadirkan orang-orang berarti. Yang selalu memberi semangat dan doa, sehingga Tugas Akhir ini dapat diselesaikan dengan baik.

Untuk karya yang sederhana ini, maka kami persembahkan untuk …

- 1. Ayahanda dan Ibunda tercinta dan tersayang
- 2. Kakak dan adik tercinta
- 3. Dosen pembimbing I dan II
- 4. Sahabat dan seluruh teman di kampus tercinta

Untuk semua pihak yang disebutkan, terima kasih atas semuanya. Semoga Tuhan senantiasa membalas setiap kebaikan kalian. Serta kehidupan kalian semua juga dimudahkan dan diberkahi selalu oleh Allah SWT.

Saya menyadari bahwa hasil Tugas Akhir ini masih jauh dari kata sempurna, tetapi kami harap isinya tetap memberi manfaat sebagai ilmu dan pengetahuan bagi para pembacanya.

# **ABSTRAK**

<span id="page-7-0"></span>Penyandang tunanetra mempunyai keterbatasan dalam penglihatan sehingga mobilitasnya terbatas. Kendala yang muncul adalah kekhawatiran pihak keluarga atau pihak sekolah ketika penyandang tunanetra ini berada di luar rumah atau di luar sekolah karena posisi mereka sulit dipantau. Solusinya dibuatkan tongkat pintar yang bisa membantu penyandang disabilitas netra untuk berjalan dan bernavigasi. Tongkat tersebut dilengkapi dengan sebuah GPS yang terintegrasi dengan sebuah mikrokontroler untuk mengolah data lokasi yang berupa *longitude* dan *latitude*. Data lokasi tersebut kemudian dikirim ke sebuah webserver dengan bantuan sebuah modem GSM. Data lokasi di *web server* selanjutnya diplot pada Google *Maps* dengan bantuan *Leaflet*. Dari hasil pengujian tongkat pintar ini mampu memberikan informasi keberadaan penyandang tunanetra melalui sebuah *Website* berupa tampilan lokasi pada Google *Maps*.

Kata kunci : *Website*, *GPS, Modem GSM*, *Leaflet.*

#### **KATA PENGANTAR**

<span id="page-8-0"></span>Puji dan Syukur kepada Tuhan Yang Maha Esa yang telah melimpahkan segala rahmat, berkat, dan kebaikanNya hingga terselesaikannya Tugas Akhir yang disusun sebagai laporan Tugas Akhir dengan judul "Sistem Informasi Pengembangan Tongkat Tunanetra menggunakan Arduino Berbasis Web".

Tugas Akhir merupakan suatu kewajiban yang harus dilaksanakan untuk memenuhi sebagian program Studi DIII Teknik Komputer Politeknik Harapan Bersama Tegal. Selama melaksanakan Tugas Akhir dan kemudian tersusun dalam laporan Tugas Akhir ini, banyak pihak yang telah memberikan bantuan, dukungan dan bimbingan.

Oleh karena itu, dengan segala kerendahan hati l mengucapkan terima kasih kepada :

- 1. Bapak Nizar Suhendra, SE, MPP selaku Direktur Politeknik Harapan Bersama Tegal.
- 2. Bapak Rais, S.Pd., M. Kom selaku ketua Program Studi DIII Teknik Komputer Politeknik Harapan Bersama Tegal.
- 3. Bapak Eko Budihartono, S.T., M.Kom selaku Dosen pembimbing I Tugas Akhir
- 4. Bapak Abdul Basit, S.Kom,.MT selaku Dosen pembimbing II Tugas Akhir
- 5. Semua pihak yang telah mendukung, membantu serta mendoakan penyelesaian penelitian ini.

Semoga laporan Tugas Akhir ini dapat memberikan sumbangan untuk pengembangan ilmu pengetahuan dan teknologi.

Tegal, Mei 2021

# **DAFTAR ISI**

<span id="page-9-0"></span>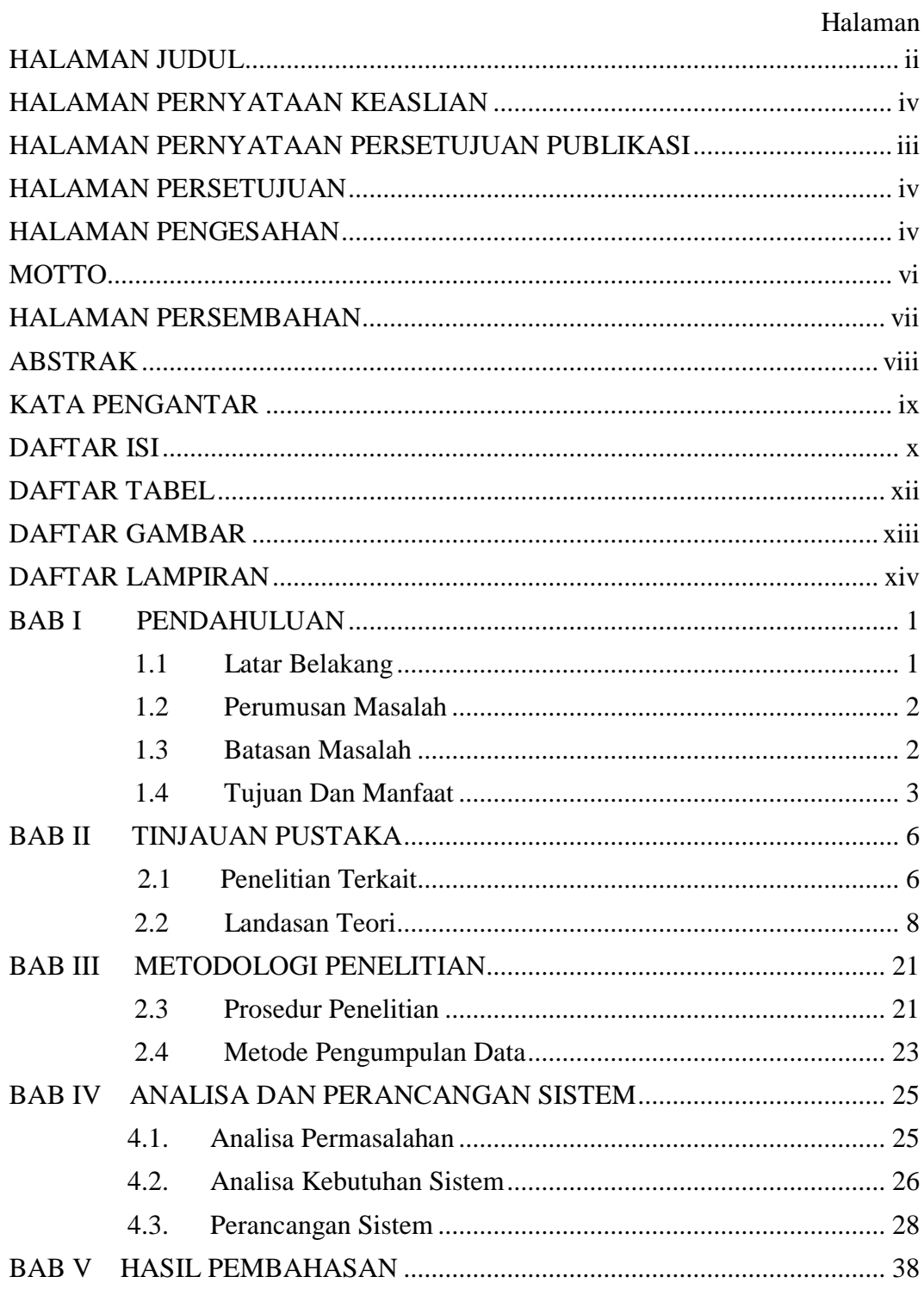

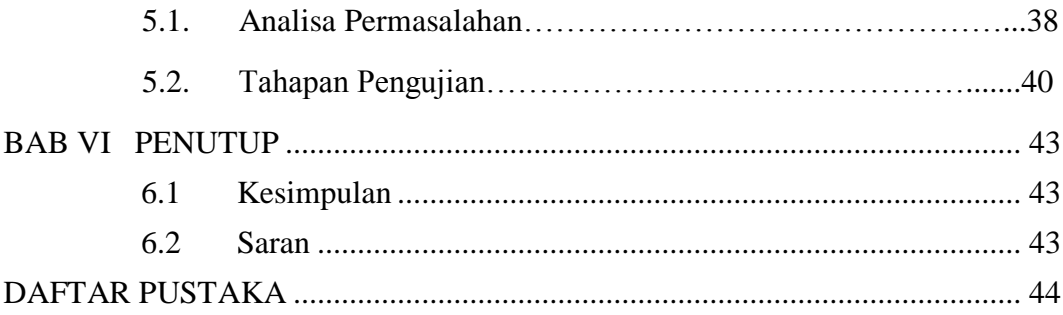

# **DAFTAR TABEL**

Halaman

<span id="page-11-0"></span>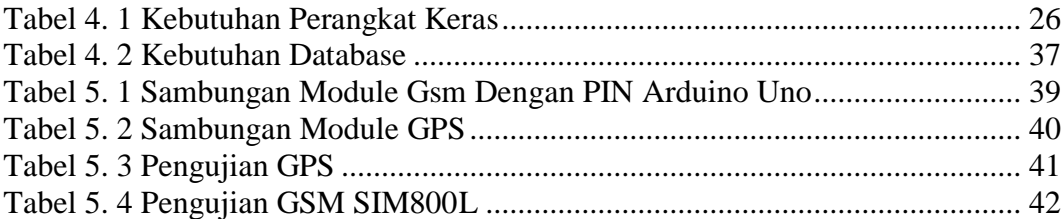

# **DAFTAR GAMBAR**

# Halaman

<span id="page-12-0"></span>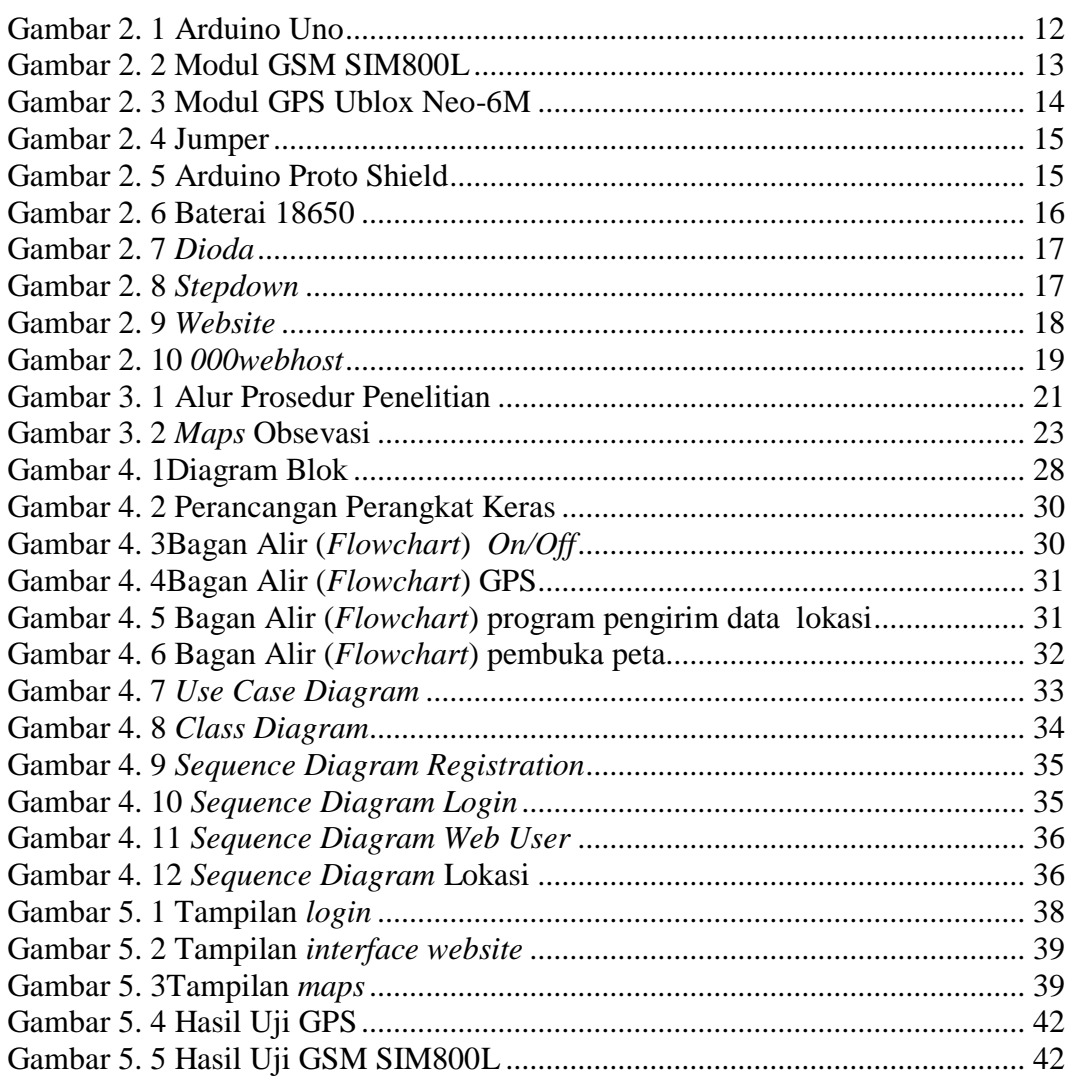

# **DAFTAR LAMPIRAN**

Halaman

<span id="page-13-0"></span>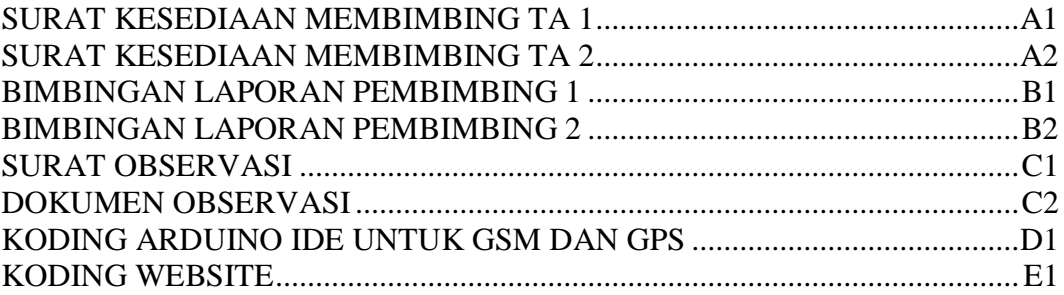

# **BAB I PENDAHULUAN**

#### <span id="page-14-1"></span><span id="page-14-0"></span>**1.1 Latar Belakang**

Menurut data yang dilansir Badan Pusat Statistik (BPS) menyebutkan jumlah penyandang tunanetra sebesar 1-1,5% dari total 237 juta penduduk Indonesia atau sekitar 3,75 juta penyandang tunanetra. Sekitar 40% dari 3,75 juta penyandang tunanetra di Indonesia adalah anak-anak usia sekolah yang masih dalam usia produktif [1]

Untuk melakukan aktivitas sehari-hari seorang tunanetra perlu dibantu dengan berbagai macam alat. Salah satu alat yang umum digunakan adalah alat bantu untuk berjalan berupa sebuah tongkat. Ada masalah yang muncul ketika seorang penyandang tunanetra berjalan pulang atau pergi untuk beraktifitas keluar dari jalur yang biasa dilalui. Atau dia pergi ke suatu tempat yang belum dikenali sebelumnya. Ada kemungkinan penyandang tunanetra tersebut kesasar dan sulit menemukan jalan pulang. Hal ini bisa menimbulkan kekhawatiran pihak keluarga atau pihak sekolah yang bersangkutan.

Supaya mereka bebas beraktivitas dan berjalan kemanapun mereka mau tapi bisa terpantau keberadaan mereka, maka dibutuhkan sebuah alat yang terintegrasi dengan tongkat tunanetra yang mampu memberikan informasi lokasi atau posisi.

Sebagai solusinya alat tersebut perlu sebuah GPS yang terintegrasi dengan sebuah mikrokontroler untuk mengolah data lokasi. Data lokasi

1

tersebut kemudian dikirim ke sebuah *web server* dengan bantuan sebuah modem GSM. Data lokasi di *web server* selanjutnya diplot pada *Google Maps* dan bisa diakses menggunakan *website*.

# <span id="page-15-0"></span>**1.2 Perumusan Masalah**

Berdasarkan latar belakang yang telah diuraikan, dirumuskan pokok permasalahan yang akan dibahas yaitu:

- 1. bagaimana cara menampilkan lokasi tongkat tunanetra?
- 2. bagaimana cara membuat sistem informasi tongkat tunanetra berbasis *website*?
- 3. bagaimana cara mengetahui *latitude* dan *longtitude*?
- 4. bagaimana cara mengirim data ke *database*?

# <span id="page-15-1"></span>**1.3 Batasan Masalah**

- 1. Menggunakan *xampp* sebagai media *database* tersebut.
- 2. *000webhost* sebagai *web hosting*.
- 3. Modul GPS U-blox Neo 6m hanya bisa digunakan saat dalam luar ruangan.
- 4. Modul GSM SIM800L hanya dapat bekerja dengan keadaan jaringan yang *stabil*.

## <span id="page-16-0"></span>**1.4 Tujuan Dan Manfaat**

#### **1.4.1 Tujuan**

Tujuan dari Tugas Akhir ini adalah membuat sistem informasi yang dapat menemukan keberadaan tongkat tersebut melalui pemetaan di *website.*

# **1.4.2 Manfaat**

Maanfaatnya adalah sebagai berikut :

#### **1. Bagi Mahasiswa**

- a. Menggunakan data-data untuk dikembangkan menjadi Tugas Akhir.
- b. Menyajikan data yang diperoleh dalam bentuk laporan.
- c. Menambah wawasan mahasiswa tengang ilmu teknologi.

## **2. Bagi Kampus Politeknik Harapan Bersama Tegal**

- a. Sebagai tolak ukur kemampuan dari mahasiswa dalam menyusun proposal.
- b. Memberikan kesempatan bagi mahasiswa untuk terjun dan berkomunikasi langsung dengan masyarakat.

#### **3. Bagi Masyarakat**

Diharapkan sistem informasi ini bisa berguna untuk keluarga yang memiliki anggota keluarga yang mengalami keadaan tunanetra untuk memudahkan menemukan lokasi penyandang tunanetra tersebut.

#### **1.5 Sistematika Penulisan Laporan**

Laporan Tugas Akhir ini terdiri dari enam bab dengan rincian sebagai berikut.

## BAB I PENDAHULUAN

Berisi latar belakang, rumusan masalah, batasan masalah, tujuan, manfaat, metodologi penelitian dan sistematika penulisan laporan Tugas Akhir.

# BAB II TINJAUAN PUSTAKA

Berisi gambaran secara keseluruhan mengenai tongkat tuna netra. Penelitian-penelitian sebelumnya sebagai referensi serta berisi penjelasan mengenai teori-teori yang digunakan dalam menyelesaikan tugas akhir yaitu yang dibutuhkan dalam pembuatan tongkat tunanetra berbasis arduino uno.

# BAB III METODOLOGI PENELITIAN

Bab ini berisi tentang tahapan perancangan dengan beberapa metode, teknik, alat *(tools)* yang digunakan.

# BAB IV ANALISA DAN PERANCANGAN SISTEM

Dalam bab ini menjelaskan tentang Analisa, Perancangan Sistem, Alur Proses Sistem ( *Flowchart* ) dan Desain Alat

# BAB V HASIL DAN PEMBAHASAN

Bab ini berisi tentang hasil yang didapatkan dari peneletian yang dilakukan dalam bentuk teori/model, perangkat lunak, grafik atau bentuk-bentuk lain. Pada bab ini juga berisi tentang bagaimana hasil penelitian dapat menjawab pertanyaan pada latar belakang masalah.

# BAB VI KESIMPULAN DAN SARAN

Bab ini berisi penjelasan tntang kesimpulan dan saran-saran dari keseluruhan proses penyelesaian laporan Tugas Akhir.

# **BAB II TINJAUAN PUSTAKA**

# <span id="page-19-1"></span><span id="page-19-0"></span>**2.1 Penelitian Terkait**

Alat bantu untuk penyandang tunanetra telah banyak dikembangkan oleh perancang sebelumnya. Tujuan adanya alat bantu ini adalah agar penyandang tunanetra mempunyai informasi terhadap jalur yang akan dilewati, sehingga tunanetra dapat lebih nyaman pada lingkungan yang sudah ataupuun belum dikenal.

Sutarsi Suhaeb (2016) dengan judul "Desain Tongkat elektronik Bagi Tunanetra Berbasis Sensor Ultrasonik dan Mikrokontroler ATMEGA8535." Desain tongkat elektronik ini dibuat untuk penderita tunanetra sebagai pembantu berjalan yang dapat mendeteksi penghalang yang ada disekitar . Bentuk tongkat dibuat seperti tongkat tunanetra pada umumnya, hal ini bertujuan agar tunanetra merasa nyaman pada saat menggunakannya. Desain tongkat dirancang dari beberapa bagian yaitu tongkat aluminium, rangkaian mikrokontroler, dan modul sensor ultrasonik [2].

Andreas, Wisnu Wendanto (2016) dengan judul "Tongkat Bantu Tunanetra Pendeteksi Halangan Menggunakan Sensor Ultrasonik Berbasis Mikrokontroler Arduino". Rangkaian Tongkat bantu tunanetra dapat

6

dibuat menggunakan mikrokontroler Arduino dan Sensor ultrasonik untuk mendeteksi halangan pada sekitar tongkat dengan memanfaatkan gelombang ultrasonik dipancarkan dalam sensor tersebut. Mikrokontroler Arduino berfungsi sebagai pengambil keputusan dan pengolah data yang telah dikirim oleh sensor, Hasil pengolahan data berupa tanda peringatan suara (*buzzer*) maupun getar (*vibrator*). Tanda peringatan dapat diartikan bahwa ada benda maupun halangan [3].

Vicky Alvian Fergiyawan, dkk (2018) dengan Judul "Alat Pemandu Jalan Untuk Penyandang Tunanetra Menggunakan Sensor Ultrasonik Berbasis Arduino". Kelebihan dari metode perancangan alat bantu khusus tunanetra adalah untuk membantu tunanetra dapat melakukan aktifitas serta dapat mengetahui benda di sekitarnya dengan menggunakan sensor ultrasonik hasil pembacaan sensor ultrasonik itu ke motor *servo* supaya memberi sinyal getaran dari motor *servo* bahwa di depannya ada objek atau benda. Kekurangan dari perancangan alat bantu khusus tunanetra adalah tidak adanya pendeteksi lubang galian atau selokan di depan objek sensor ultrasonik, karena sensor ultrasonik hanya membaca objek secara garis lurus. Objek yang dapat terdeteksi oleh sensor ultrasonik adalah manusia, kertas, daun , meja, kursi, lemari, dan lain-lain [4].

Akik Hidayat, Dede Supriadi ( 2019 ) dengan judul "Tongkat Tunanetra Pintar Menggunakan Arduino". Sensor ultrasonik mendeteksi adanya benda/tembok didepan. Arduino uno yang digunakan sebagai pengendali utama. *Buzzer* menjadi *output* ketika sensor ultrasonik mendeteksi benda/tembok sehingga menghasilkan peringatan suara. Dapat membantu bagi penyandang tunanetra [5].

Berdasarkan penjelasan diatas, maka dapat dianalisa dan dimodifikasi dari sumber referensi tersebut. Maka dari itu, dibuat penelitian dengan judul "Implementasi GPS Tracking pada Tongkat Tunanetra". Pada alat ini nantinya Arduino Uno akan mengoperasikan 2 jenis sensor, yaitu sensor ultrasonik dan sensor inframerah. Sensor ultrasonik berfungsi sebagai pendeteksi objek atau penghalang yang ada di depan. Sedangkan sensor inframerah berfungsi mendeteksi kontur daratan, bisa berupa lubang jalan ataupun saluran air. Pada alat ini juga dilengkapi dengan *GPS* yang dapat di *tracking* via *website*. Diharapkan dengan adanya *GPS*, bagi pihak keluarga dan kerabat dapat memonitoring keberadaan penyandang tunanetra ketika berada di jalan.

## <span id="page-21-0"></span>**2.2 Landasan Teori**

# **2.2.1 Tongkat Tunanetra**

Tongkat Tunanetra adalah tongkat berbahan kayu atau alumunium yang digunakan sebagai alat bantu mobilitas tunanetra. Tongkat tunanetra lebih efektif dan aman jika ia bisa memberikan informasi sebagai kewaspadaan dengan sensor jarak, bisa mengidentifikasi jalan berlubang serta *GPS* pada tongkat guna *memonitoring* keberadaan tunanetra [7].

# **2.2.2 Tunanetra**

Tunanetra adalah istilah umum yang digunakan untuk kondisi seseorang yang mengalami gangguan atau hambatan dalam indra penglihatannya. Berdasarkan tingkat gangguannya tunanetra dibagi dua yaitu buta total (*Total Blind*) dan yang masih mempunyai sisa penglihatan (*Low Visioan*). Alat bantu untuk mobilitasnya bagi tuna netra dengan menggunakan tongkat khusus, yaitu berwarna putih dengan ada garis merah *horizontal*.

Akibat hilang/berkurangnya fungsi indra penglihatannya maka tunanetra berusaha memaksimalkan fungsi indra-indra yang lainnya seperti, perabaan, penciuman, pendengaran, dan lain sebagainya sehingga tidak sedikit penyandang tunanetra yang memiliki kemampuan luar biasa misalnya di bidang musik atau ilmu pengetahuan.

Keadan fisik anak tunanetra tidak berbeda dengan anak sebaya lainnya. Perbedaan nyata diantaranya hanya terdapat pada organ penglihatannya. Gejala tunanetra yang dapat diamati dari segi fisik antara lain: mata juling, sering berkedip, menyipitkan mata, kelopak mata merah, gerakan mata tak beraturan dan cepat, mata selalu berair dan sebagainya [8].

## **2.2.3** *Internet Of Things* **(IoT)**

*Internet of Things* atau dikenal juga dengan singkatan *IoT*, merupakan sebuah konsep yang bertujuan untuk memperluas manfaat dari konektivitas internet yang tersambung secara terus-menerus. Adapun kemampuan seperti berbagi data, *remote control*, dan sebagainya, termasuk juga pada benda di dunia nyata. Contohnya bahan pangan, elektronik, koleksi, peralatan apa saja, termasuk benda hidup yang semuanya tersambung ke jaringan lokal dan global melalui sensor yang tertanam dan selalu aktif. Makna serupa yang lain, *Internet of Things (IoT)* adalah sebuah konsep/*skenario* dimana suatu objek yang memiliki kemampuan untuk mentransfer data melalui jaringan tanpa memerlukan interaksi manusia ke manusia atau manusia ke komputer.

Sejauh ini, *IoT* paling erat hubungannya dengan komunikasi *machine-tomachine (M2M)* di bidang manufaktur dan listrik, perminyakan, dan gas. Produk dibangun dengan kemampuan komunikasi M2M yang sering disebut dengan sistem cerdas atau *"smart"*.

Meskipun konsep ini kurang populer hingga tahun 1999, namun *IoT* telah dikembangkan selama beberapa dekade. Alat Internet pertama, misalnya, adalah mesin *Coke* di Carnegie Melon *University* di awal 1980. Para *programmer* dapat terhubung ke mesin melalui internet, memeriksa status mesin dan menentukan apakah ada atau

tidak minuman dingin yang menunggu, tanpa harus pergi ke mesin tersebut. Istilah *IoT (Internet of Things)* mulai dikenal tahun 1999 yang saat itu disebutkan pertama kalinya dalam sebuah presentasi oleh Kevin Ashton, *cofounder and executive director of the Auto-ID Center* di MIT. Dengan semakin berkembangnya infrastruktur internet, maka kita menuju babak berikutnya, di mana bukan hanya *smartphone* atau komputer saja yang dapat terkoneksi dengan internet. Namun berbagai macam benda nyata akan terkoneksi dengan internet. Sebagai contohnya dapat berupa : mesin produksi, mobil, peralatan elektronik, peralatan yang dapat dikenakan manusia (*wearables*), dan sebagainya [9].

## **2.2.4 Global Positioning System (GPS)**

mengorbit bumi, dengan orbit dan kedudukan yang tetap (koordinatnya pasti), seluruhnya berjumlah 24 buah dimana 21 buah aktif bekerja dan 3 buah sisanya adalah cadangan untuk dapat mengetahui posisi seseorang maka diperlukan alat yang diberinama *GPS reciever* yang berfungsi untuk menerima sinyal yang dikirim dari satelit *GPS*.

Posisi di ubah menjadi titik yang dikenal dengan nama *Waypoint* nantinya akan berupa titik-titik koordinat lintang dan bujur dari posisi seseorang atau suatu lokasi kemudian di layar pada peta elektronik. Sejak tahun 1980, layanan *GPS* yang dulunya hanya untuk keperluan militer mulai terbuka untuk publik [10].

# **2.2.5 Arduino Uno**

Arduino Uno adalah *board* berbasis mikrokontroler pada ATmega328. *Board* ini memiliki 14 digital *input / output* pin (dimana 6 pin dapat digunakan sebagai *output PWM*), 6 *input analog*, 16 MHz *osilator* kristal, koneksi *USB*, *jack* listrik tombol *reset*. Pin-pin ini berisi semua yang diperlukan untuk mendukung mikrokontroler, hanya terhubung ke komputer dengan kabel *USB* atau sumber tegangan bisa didapat dari adaptor *AC-DC* atau baterai untuk menggunakannya. Adaptor ini dapat dihubungkan dengan cara menghubungkan *plug* pusat – positif 2.1mm ke dalam *board* colokan listrik [11].

<span id="page-25-0"></span>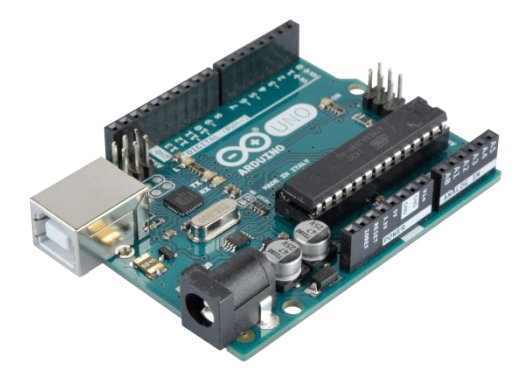

Gambar 2. 1 Arduino Uno

# **2.2.6 Modul GSM SIM800L**

*IComSat v1.1-SIM900 GSM/GPRS* adalah *GSM* yang dikeluarkan oleh Iteadstudio. *IcomSat* merupakan suatu modul yang cocok dengan arduino. *IcomSat* dapat digunakan untuk mengirim dan menerima data dengan menggunakan *SMS* (layanan pesan singkat). IcomSat dapat dikontrol dengan menggunakan perintah *AT*.

SIM800l adalah solusi pita ganda *GSM / GPRS* lengkap dalam modul SMT yang dapat ditanamkan di aplikasi. Dengan antar muka standar industri, SIM800l memberikan performa *GSM / GPRS* 900 / 1800MHz untuk suara, SMS, Data, dan faks dalam faktor bentuk kecil dan dengan konsumsi daya rendah. Dengan konfigurasi kecil 24mmx24mmx3mm, SIM800l dapat memenuhi hampir semua persyaratan ruang dalam aplikasi, terutama untuk permintaan desain yang ramping dan padat [14].

<span id="page-26-0"></span>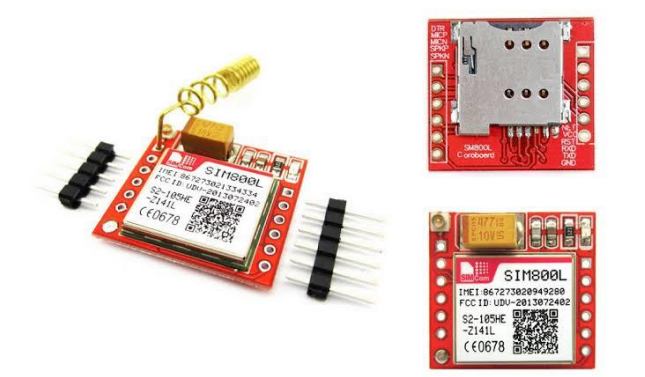

Gambar 2. 2 Modul GSM SIM800L

# **2.2.7 Modul GPS Ublox Neo- 6M**

*GPS* biasa digunakan untuk menentukan sebuah posisi, dimana posisi yang didapat *GPS* mengambilnya data dari satelit yang berada mengililingi bumi. Data yang dicakup biasanya adalah waktu, *latitude, longitude*, ketinggian, dan kecepatan. Dengan beberapa data tersebut, dapat digunakan sebagai *tracking device*.

Modul *GPS Ublox Neo 6M* ini dapat diandalkan karena memiliki keakuratan yang cukup baik dan juga beberapa fitur yang cukup menguntungkan di antaranya terdapat baterai cadangan data, *built-in* elektronik kompas, dan *built-in* antena keramik untuk menangkap sinyal dengan kuat. Kemudian untuk dapat mengkomunikasikan *GPS* ini dengan Arduino diperlukan sebuah *library* yang bernama "TinyGPS++.h" [15].

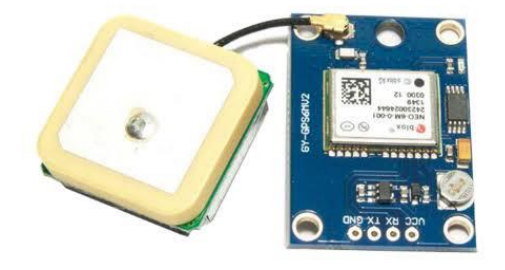

Gambar 2. 3 *Modul* GPS Ublox Neo-6M

#### <span id="page-27-0"></span>**2.2.8 Jumper**

Kabel *jumper* adalah kabel elektrik untuk menghubungkan antar komponen di *breadboard* tanpa memerlukan *solder*. Kabel *jumper* umumnya memiliki *connector* atau pin di masing-masing ujungnya.

*Connector* untuk menusuk disebut *male connector*, dan *connector*  untuk ditusuk disebut *female* [16].

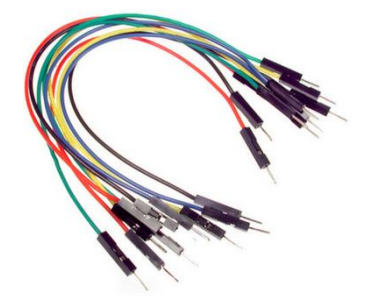

Gambar 2. 4 Jumper

# <span id="page-28-0"></span>**2.2.9 Arduino Proto Shield**

*ProtoShield* merupakan papan ekspansi *prototype* dengan 2 *LED* dan tombol 2, yang dapat digunakan secara langsung dan mudah untuk digunakan. Hal ini sangat cocok untuk membangun rangkaianrangkaian *prototype* dengan Arduino [19].

<span id="page-28-1"></span>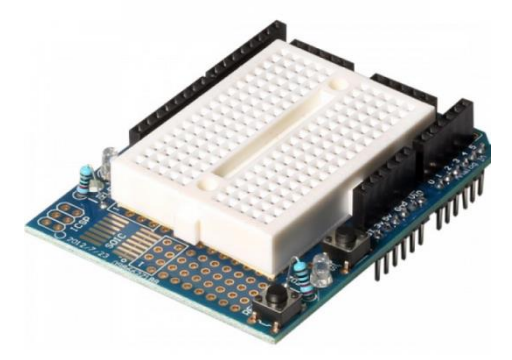

Gambar 2. 5 Arduino Proto Shield

# **2.2.10 Baterai 18650**

Baterai 18650 adalah jenis baterai yang dapat di cas ulang (*rechargeable*). Kebanyakan perangkat elektronik *portable* yang membutuhkan tenaga besar dan tahan lama dipastikan menggunakan *baterai* 18650.

Tegangan kerja baterai 18650 adalah 3,7 *Volt*. Maksimum dapat di cas 4,2 *Volt* dan baterai kosong pada 3,0 *Volt* [20].

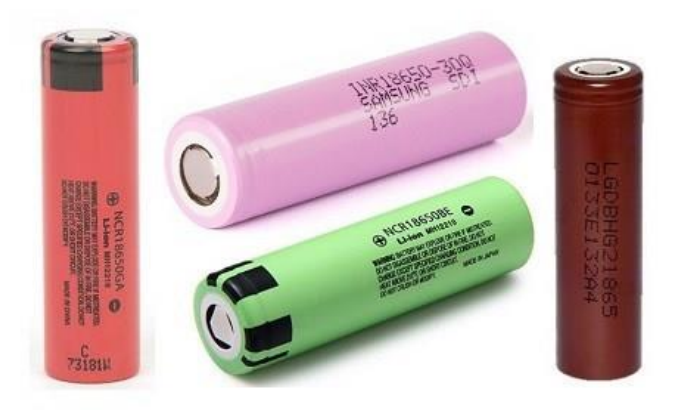

Gambar 2. 6 Baterai 18650

# <span id="page-29-0"></span>**2.2.11 Dioda**

*Dioda* adalah komponen elektronika yang terdiri dari dua kutub dan berfungsi menyearahkan arus. Komponen ini terdiri dari penggabungan dua semikonduktor yang masing-masing diberi *doping* (penambahan material) yang berbeda, dan tambahan material konduktor untuk mengalirkan listrik [21].

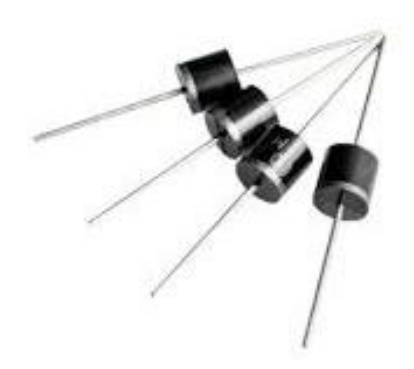

Gambar 2. 7 *Dioda*

# <span id="page-30-0"></span>**2.2.12 Stepdown LM2596**

Modul *stepdown LM2596* adalah modul yang memiliki *IC LM2596* yang berfungsi sebagai *Step-Down DC converter* dengan *current rating 3A*. *Stepdown* dikelompokkan dalam dua kelompok yaitu versi *adjustable* yang tegangan keluarannya dapat diatur, dan versi *fixed voltage output* yang tegangan keluarannya sudah tetap / *fixed* [22].

<span id="page-30-1"></span>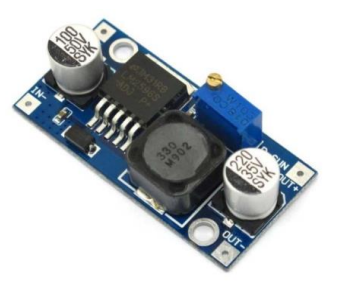

Gambar 2. 8 *Stepdown*

# **2.2.13 Website**

*Website* merupakan suatu layanan sajian informasi yang menggunkan konsep *hyperlink*, yang memudahkan *surfer*(sebutan bagi pemakai computer yang melakukan penelusuran informasi di internet) untuk mendapatkan informasi, dengan cukup mengklik suatu link berupa teks atau gambar, maka informasi dari teks atau gambar akan ditampilkan secara lebih rinci (detail) [23]

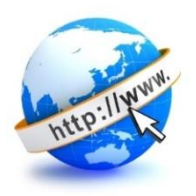

Gambar 2. 9 *Website*

## <span id="page-31-0"></span>**2.2.14 Sistem Informasi**

Sistem informasi adalah komponen-komponen yang saling berkaitan yang bekerja bersama-sama untuk mengumpulkan, mengolah, menyimpan, dan menampilkan informasi untuk mendukung pengambilan keputusan, koordinasi, pengaturan, analisa, dan visualisasi pada sebuah organisasi. Sistem juga dapat didefinisikan sebagai kombinasi antara personil, bahan, fasilitas dan peralatan yang bekerja sama untuk mengubah masukan *(input)* menjadi keluaran *(output)* yang berarti dan dibutuhkan. Informasi adalah sebuah pesan yang memiliki berbagai pengertian yang berbeda tergantung pada konteksnya. [12]

## **2.2.15 000Webhost**

*000webhost* adalah salah satu dari *web hosting* yang digunakan untuk menyimpan data *website* agar dapat diakses secara *online*. Dengan cara kerja menyediakan informasi *file* yang diminta baik menggunakan *IP Address* atau *domain* melalui internet kemudian diterjemahkan oleh *web browser* dalam bentuk tulisan dan gambar. [23]

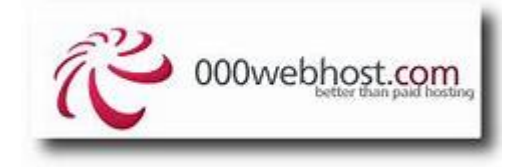

Gambar 2. 10 *000webhost*

# <span id="page-32-0"></span>**2.2.16 Leaflet**

Leaflet merupakan *library javascript open source* yang berguna untuk membangun aplikasi peta interaktif berbasis *web*. *Leaflet* support dengan *platform mobile* dan *platform* desktop, HTML5 dan CSS3 serta *OpenLayer* dan Google *Maps* API yang merupakan *library javascript* untuk membangun aplikasi peta yang sangat popular saat ini.[23]

# **2.2.17 UML**

*Unified Modeling Language* (UML) adalah bahasa spesifikasi standar yang dipergunakan untuk mendokumentasikan, menspesifikasikan dan membanngun perangkat lunak. Alat bantu yang digunakan dalam perancangan berorientasi objek berbasiskan UML adalah sebagai berikut:

- a. *Use Case Diagram* merupakan pemodelan untuk kelakuan (*behavior*) sistem informasi yang akan dibuat. *Use case* digunakan untuk mengetahui fungsi apa saja yang ada di dalam sistem informasi dan siapa saja yang berhak menggunakan fungsi-fungsi tersebut.
- b. Diagram Aktivitas (*Activity Diagram*) menggambarkan *workflow* (aliran kerja) atau aktivitas dari sebuah sistem atau proses bisnis.
- c. Diagram Urutan (*Sequence Diagram*) menggambarkan kelakuan objek pada *use case* dengan mendeskripsikan waktu hidup objek dan pesan yang dikirimkan dan diterima antar objek.
- d. Diagram Kelas *(Class Diagram*) Merupakan hubungan antar kelas dan penjelasan detail tiap-tiap kelas di dalam model desain dari suatu sistem, juga memperlihatkan aturan-aturan dan tanggung jawab entitas yang menentukan perilaku sistem  $[24]$ .

# **BAB III METODOLOGI PENELITIAN**

# <span id="page-34-1"></span><span id="page-34-0"></span>**2.3 Prosedur Penelitian**

Dalam prosedur penelitian ini menggunakan metode SDLC (*System Development Lice Cycle*) dengan tahapan sebagai berikut (Blanchard dan Fabrycky, 2006):

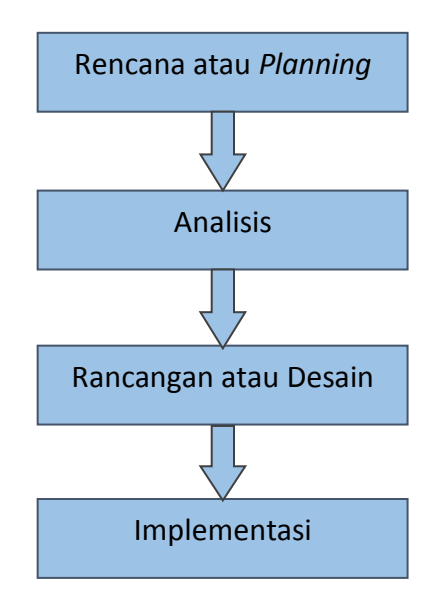

Gambar 3. 1 Alur Prosedur Penelitian

# **3.1.1 Rencana /** *Planning*

Rencana dalam perancangan tongkat tunanetra berbasis Arduino adalah sebagai berikut :

1. mendatangi penyandang tunanetra untuk mencari permasalahan yang dapat dijadikan bahan perancangan.

- 2. mencari referensi yang sesuai dengan kebutuhan dalam sistem informasi yang akan dibuat
- 3. pengumpulan alat dan bahan yang dibutuhkan dalam perancangan

# **3.1.2. Analisis**

Melakukan analisis permasalahan yang timbul ketika penderita tuna netra kesulitan melakukan kegiatan sehari-hari khususnya dalam berjalan dengan mengumpulkan data-data yang diperlukan sebagai kajian maka diperlukan sebuah *website* yang dapat membantu keluarga penderita dalam mencari keberadaan penderita.

## **3.1.3 Desain / Rancangan**

Melakukan perancangan terhadap alat yang akan di buat termasuk kebutuhan *software* dan *hardware* yang dibutuhkan dengan menggunakan *flowchart* dan diagram blok.

# **3.1.4 Implementasi**

Setelah dilakukan pengujian maka *website* tersebut akan di implementasikan pada penderita tuna netra.

22
#### **2.4 Metode Pengumpulan Data**

## **3.2.1 Observasi**

Dilakukan pengamatan pada objek terkait guna mengumpulkan data yang diperlukan untuk pembuatan produk. Dalam hal ini observasi akan dilakukan di salah satu warga Desa Kauman Pulo, Kec. Brebes, Kab. Brebes bernama Bapak Sugiono.

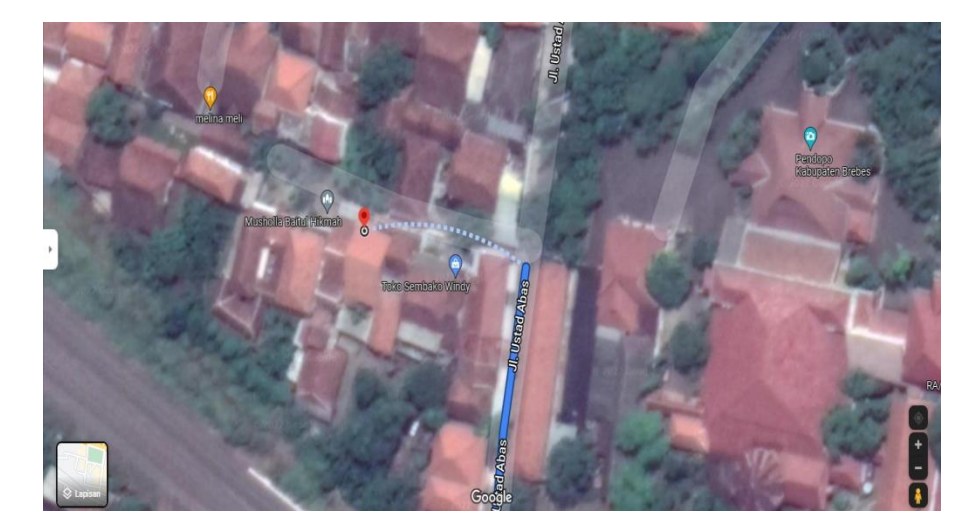

Gambar 3. 2 *Maps* Obsevasi

#### **3.2.2 Wawancara**

Dalam hal ini wawancara dilakukan dengan penderita tunanetra untuk mendapatkan berbagai informasi hambatan dan rintangan yang dialami ketika berjalan yang nantinya akan dijadikan acuan dalam pembangunan produk.

## **3.2.3 Studi Literatur**

Metode ini digunakan untuk medapatkan teori untuk menyelesaikan permasalahan dengan mengumpulkan dan mempelajari teori-teori yang bersumber dari buku, skripsi, jurnal dan bahan pustaka kemudian di bentuk dalam sebuah laporan Tugas Akhir.

# **BAB IV ANALISA DAN PERANCANGAN SISTEM**

#### **4.1. Analisa Permasalahan**

Untuk melakukan aktivitas sehari-hari seorang tunanetra perlu dibantu dengan berbagai macam alat. Salah satu alat yang umum digunakan adalah alat bantu untuk berjalan berupa sebuah tongkat. Ada masalah yang muncul ketika seorang penyandang tunanetra berjalan pulang atau pergi untuk beraktivitas keluar dari jalur yang biasa dilalui. Atau dia pergi ke suatu tempat yang belum dikenali sebelumnya. Ada kemungkinan penyandang tunanetra tersebut kesasar dan sulit menemukan jalan pulang. Hal ini bisa menimbulkan kekhawatiran pihak keluarga atau pihak sekolah yang bersangkutan.

Supaya mereka bebas beraktivitas dan berjalan kemanapun mereka mau tapi bisa terpantau keberadaan mereka, maka dibutuhkan sebuah alat yang terintegrasi dengan tongkat tunanetra yang mampu memberikan informasi lokasi atau posisi.

Sebagai solusinya alat tersebut perlu sebuah GPS yang terintegrasi dengan sebuah mikrokontroler untuk mengolah data lokasi. Data lokasi tersebut kemudian dikirim ke sebuah *webserver* dengan bantuan sebuah modem GSM. Data lokasi di *web server* selanjutnya diplot pada Google *Maps* dan bisa diakses menggunakan sebuah *Website*.

## **4.2. Analisa Kebutuhan Sistem**

Analisa kebutuhan sistem dilakukan untuk mengetahui kebutuhan apa saja yang diperlukan dalam penelitian, menentukan keluaran yang akan dihasilkan *system,* lingkup proses yang digunakan untuk mengolah masukan menjadi keluaran serta kontrol tercohadap sistem.

#### **4.2.1 Analisa Perangkat Keras**

Adapun spesifikasi perangkat keras yang dipakai dalam pembuatan Tongkat Tunanetra Berbasis Arduino adalah sebagai berikut

Tabel 4. 1 Kebutuhan Perangkat Keras

| NO.            | <b>KEBUTUHAN</b> | <b>SPESIFIKASI</b>             |
|----------------|------------------|--------------------------------|
| 1              | Laptop           | Processor intel celeron, RAM   |
|                |                  | 4GB<br>Harddisk<br>500GB,      |
|                |                  | Windows 10                     |
| $\overline{2}$ | 2 pcs Arduino    | Uno R <sub>3</sub>             |
| 3              | Kabel jumper     |                                |
| 4              | Module GSM GPRS  | <b>GPRS GSM Module SIM800L</b> |
| 5              | <b>GPS UBLOX</b> | NEO-6M GY-NEO6MV2              |
| 6              | 2 pcs Buzzer     | Speaker Aktif 5 Volt           |
| 7              | Antena           | Antena SIM800L SIM900 A6       |
|                |                  | <b>GSM GPRS TCP IP</b>         |
| 8              | 2 pcs Battery    | 18650 3,6 v / 4,2 v            |
| 9              | Solder           |                                |

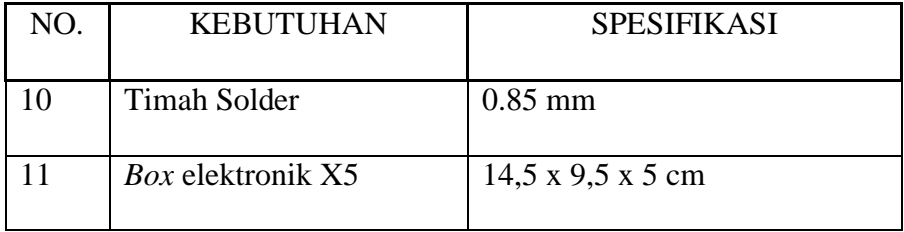

#### **4.2.2 Analisa Perangkat Lunak**

Adapun perangkat lunak yang dapat digunakan selama penelitian pengembangan sistem berikut :

1. Arduino Software IDE

*Software* arduino merupakan program khusus untuk suatu komputerr agar dapat membuat suatu rancangan atau *sketsa*  program untuk papan Arduino. Arduino IDE merupakan *software* yang sangat canggih, ditulis menggunakan bahasa pemrograman *java*.

## *2. 000webhost*

*000webhost* adalah salah satu dari *web hosting* yang digunakan untuk menyimpan data *website* agar dapat diakses secara *online*. Dengan cara kerja menyediakan informasi *file* yang diminta baik menggunakan *IP Address* atau *domain* melalui internet kemudian diterjemahkan oleh *web browser* dalam bentuk tulisan dan gambar.

#### **4.3. Perancangan Sistem**

#### **4.3.1. Diagram Blok**

Diagram blok adalah diagram sistem dimana bagian utama atau fungsi diwakili oleh blok yang dihubungkan oleh garis menunjukan hubungan blok.

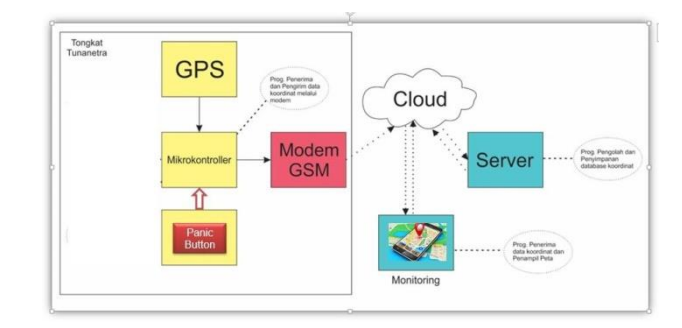

Gambar 4.1 Diagram Blok

Pada Gambar 4.1 terlihat bahwa sistem keseluruhan terdiri dari :

- 1. Sistem Pengirim data lokasi yang terintegrasi dengan tongkat tunanetra terdiri dari Modul GPS, Sistem Mikrokontroller dan Modem GSM.
- 2. *Web server* yang terpasang nantinya secara *online* melalui sebuah *web hosting*. *Web server* diisi sebuah program *web* aplikasi menggunakan bahasa pemograman *HTML, PHP*, *MySQL* dan *Java Script*. Fungsi program aplikasi pada *web*  untuk menampung data yang dikirim oleh sistem pengirim lokasi kemudian datanya ditampilkan pada *web browser* dengan bantuan Google *Maps* API berupa jejak atau lokasi sesuai yang dikirim oleh GPS.

3. *Website* pemantau jejak atau lokasi yang bisa langsung memantau jejak atau lokasi perjalanan tunanetra secara *realtime.*

#### **4.3.2. Perancangan Perangkat Lunak**

Perancangan perangkat lunak merupakan rancangan dari *website* yang menampilkan jejak keberadaan tunanetra yang dapat diakses oleh orang orang terdekat. Di dalam *web* ada dua fitur yaitu *maps* yang menampilkan titik terakhir, dan tabel waktu dan titik tunanetra. *Software* yang digunakan adalah:

- 1. Sistem Operasi *Windows* 10
- *2. 000webhost*
- *3. Mysql*
- *4. Leaflet*

### **4.3.3. Perancangan Perangkat Keras**

Perancangan sistem dimulai dari sinyal *GPS* kemudian data diproses oleh Modul *GSM* kemudian dikirim ke *database.*

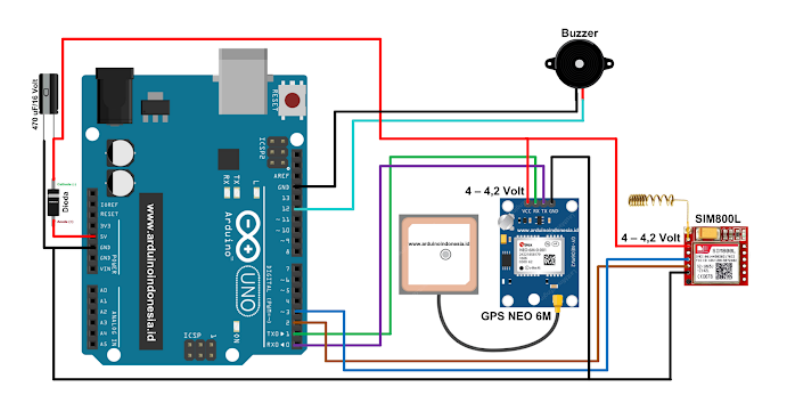

Gambar 4. 2 Perancangan Perangkat Keras

## **4.3.4. Flowchart**

Perancangan *flowchart* merupakan bagan alir yang menggambarkan urutan jalannya sistem pada tongkat tunanetra berbasis arduino dengan simbol-simbol bagan yang sudah ditentukan seperti pada gambar dibawah.

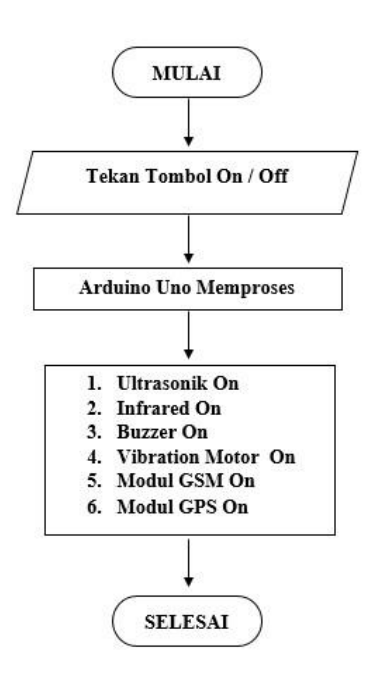

Gambar 4. 3 Bagan Alir (Flowchart*) On/Off*

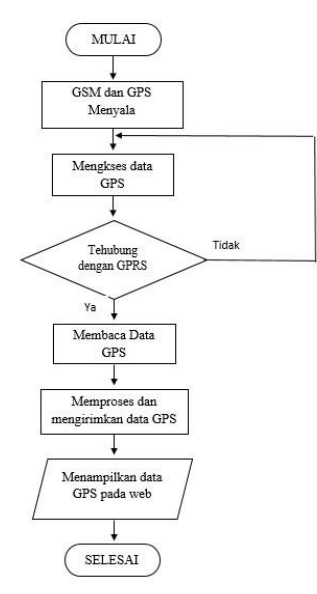

Gambar 4. 4Bagan Alir *(Flowchart)* GPS

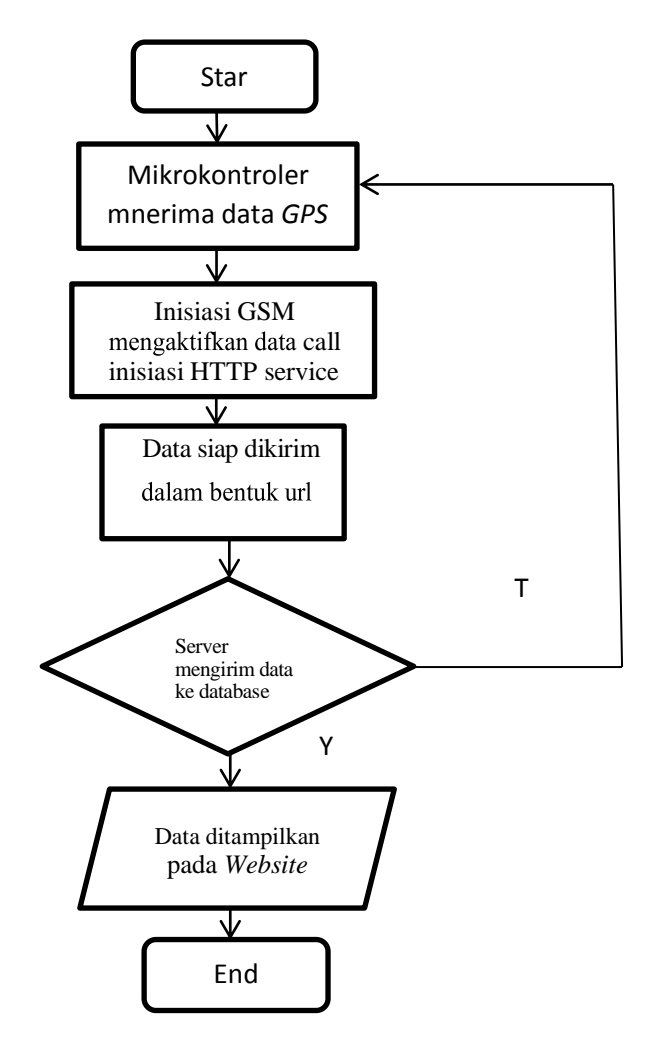

Gambar 4. 5 Bagan Alir (Flowchart) program pengirim data lokasi

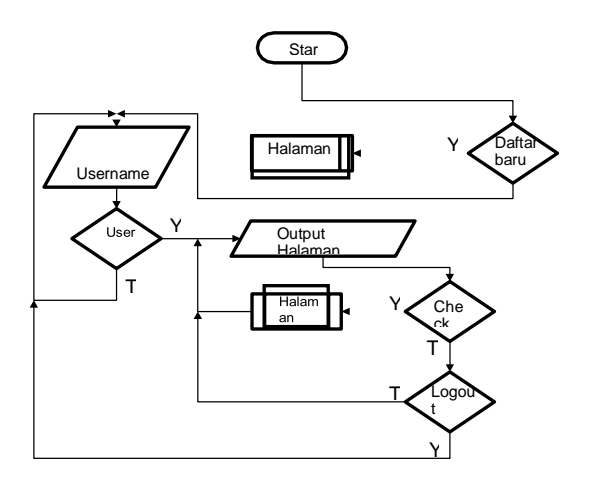

Gambar 4. 6 Bagan Alir (*Flowchart*) pembuka peta

Gambar 4.3 Memperlihatkan *Flowcharts on/ off.* Jika kita menekan tombol *power* maka arduino akan hidup dan otomatis akan mengaktifkan modul GPS dan GSM SIM800L.

Gambar 4.4 Memperlihatkan *Flowcharts* GPS. GPS mengakses data kemudian data tersebut dikirim oleh GPRS ke *website*.

Gambar 4.5 Memperlihatkan *Flowcharts* pengiriman data dari GPS oleh mikrokontroller melalui modem GSM yang telah diinisiasi HTTP *service.* Data yang dikirimkan melalui modem GSM adalah dalam bentuk url. PHP akan mengambil nilai atau data dari url dan menyimpannya ke dalam database menggunakan metode GET. Data yang telah tersimpan nantinya akan ditampilkan dalam *web* dalam bentuk peta *via google maps.*

Gambar 4.6 Memperlihatkan alur program pada *website*. Pertama *user* akan melihat antarmuka *login*. Apabila belum terdaftar, *user* dapat melakukan pendaftaran baru. Aplikasi ini hanya diperuntukkan untuk *user* saja. Halaman Daftar *User* dan Halaman Lokasi *User* diambil dari Halaman di *Web*. Apabila ingin keluar ke antarmuka *login* kembali bisa melakukan menu perintah *logout*.

#### **4.3.5.** *Use Case Diagram*

*Usecase* menunjukan peran dari pengguna dan bagaimana peran-peran dalam menggunakan sistem seperti pada Gambar 4.5

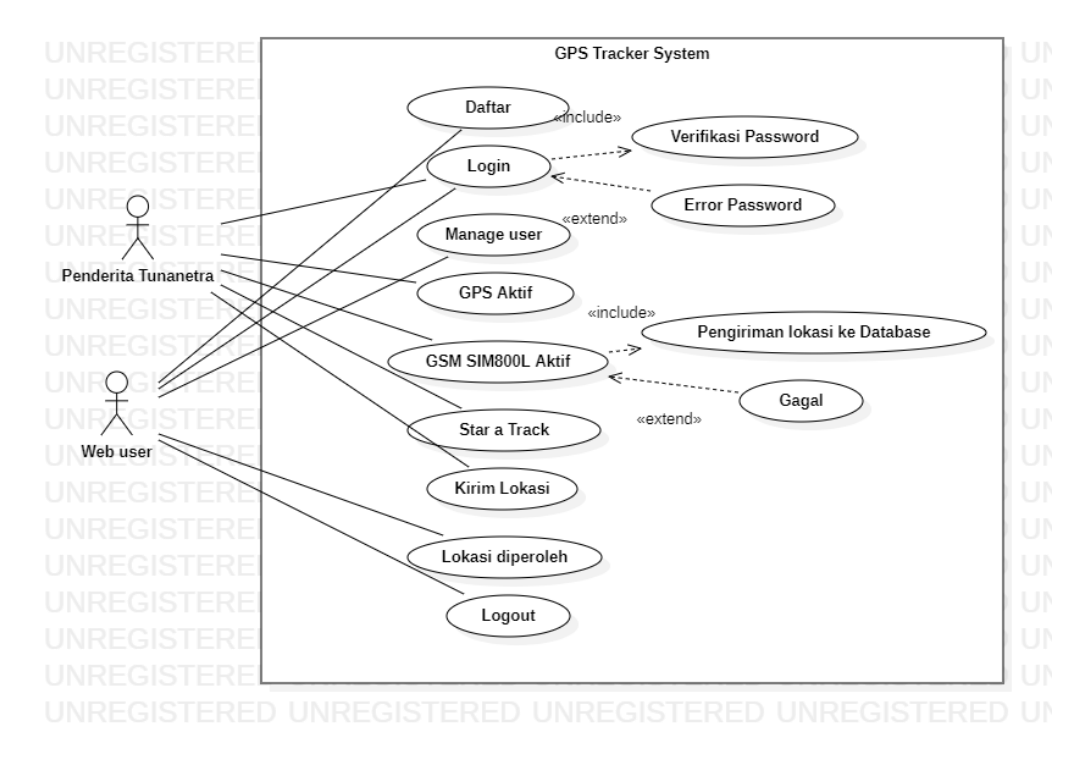

Gambar 4. 7 *Use Case Diagram*

#### **4.3.6.** *Class Diagram*

Terdapat *Class* diagram yang digunakan untuk menghasilkan sebuah objek dan merupakan inti dari pengembangan dan desain berorintasi objek. Berikut gambar *class* diagram dalam penelitian ini dapat dilihat seperti pada Gambar 4.8

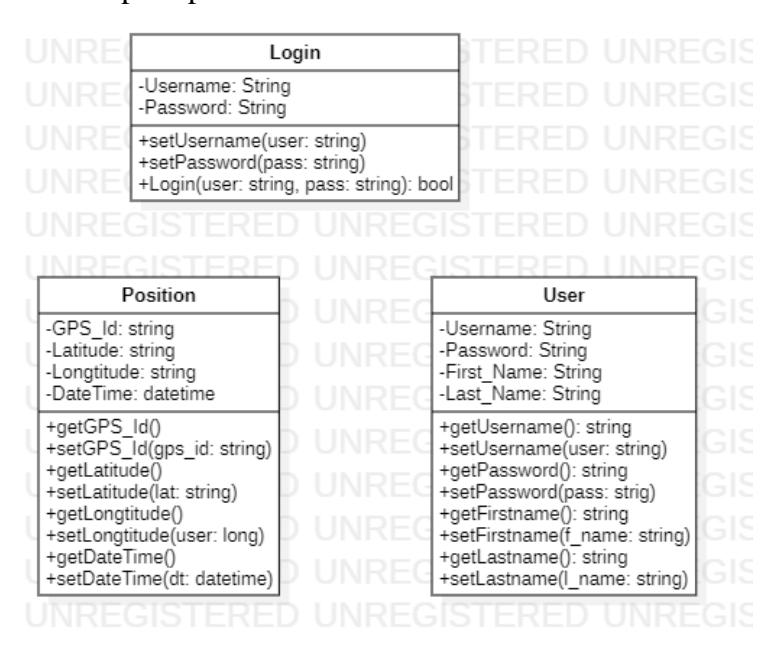

Gambar 4. 8 *Class Diagram*

### **4.3.7.** *Sequence Diagram*

Sequence diagram merupakan salah satu yang menjelaskan bagaimana suatu operasi itu dilakukan; pesan apa yang dikirm dan kapan pelaksanaanya.

| sd SequenceDiagram1                                                                                                    |        | al.  |
|----------------------------------------------------------------------------------------------------|--------|------|
| TrackedPerson                                                                                                    | System |      |
| 4<br>777777                                                                                                    |        |      |
| ÷                                                                                                    |        | 31   |
| 1 : EnterUserInformation                                                                                                    | ÷      | 31!  |
| <b>EDIUNREGISTER</b><br>-641                                                                                                  |        | FGI! |
| a.                                                                                                    | ÷      |      |
| <…<br>2: PasswordMatched<br>                                                                                                  |        | ЭU   |
| ×<br>яı<br>531                                                                                                    |        | 31.  |
| 3 : EnterEmailPhoneNumber<br>$\rightarrow$<br>N.D                                                                             |        | 311  |
| 귀담<br>a                                                                                                    | ┯      |      |
| 4<br><b>INDE</b><br>4 : Validates                                                                                             |        |      |
|                                                                                                    |        |      |
| k<br>France State State State State State State State State State State State State State State State State State S<br><br>-1 |        | GI!  |
|                                                                                                    |        | 3B   |
|                                                                                                    |        | 3H   |
|                                                                                                    |        |      |

Gambar 4. 9 *Sequence Diagram Registration*

| Iħ       | TrackedPerson<br>System<br>ч, | ЭD        |
|----------|-------------------------------|-----------|
|          |                               | 319       |
| seq Loop | 1 : EnterUsername<br>÷        | 11<br>ЭR  |
|          |                               | ТŃ        |
|          |                               | ЭB        |
|          | 2 : Validates<br>ŧ            | т'n<br>ЭK |
|          | k<br>×<br>3 : UserLogin       | ЭK        |
|          | ÷                             | 3II       |
| II       | ŧ<br>÷.                       | SI!       |
|          |                               | ЗK        |
|          |                               | ЭR        |
| ı        |                               | ЭR        |
|          |                               | SI !      |
|          |                               | 3K        |
|          |                               | ЭR        |
|          |                               | ЭR        |
| d)       |                               | BI:       |
| m        |                               | 3K        |
| I١       |                               | Т         |

Gambar 4. 10 Sequence Diagram Login

| sd SequenceDiagram1 |                           |         |   |
|---------------------|---------------------------|---------|---|
| web user            |                           | system  |   |
|                     |                           |         |   |
|                     | 1 : check gps status      |         |   |
|                     |                           |         | н |
|                     |                           | ÷,<br>۰ | ь |
|                     | 2 : response status       |         | ь |
|                     | ×                         |         |   |
|                     | 3 : gpsactivation request |         |   |
| ×,                  |                           |         |   |
|                     |                           |         |   |
|                     | $4:$ gps activ            |         |   |
|                     |                           | ÷       |   |
|                     |                           |         |   |
|                     |                           |         |   |
|                     |                           |         |   |
|                     |                           |         |   |
|                     |                           |         |   |
|                     |                           |         |   |
|                     |                           |         |   |
|                     |                           |         |   |

Gambar 4. 11 Sequence Diagram Web User

| sd SequenceDiagram1 |                       |                                        |                       |         | Е             |
|---------------------|-----------------------|----------------------------------------|-----------------------|---------|---------------|
|                     | <b>Tracked person</b> |                                        | System                |         | ÷             |
|                     | P-2                   |                                        |                       | s.      | н             |
|                     | ٠                     | 1 : Kirim Lokasi(Longtitude, Latitude) |                       |         | Е             |
|                     | ٠                     |                                        |                       |         | т             |
|                     |                       |                                        |                       |         | F             |
|                     | ×.                    | 2 : CheckCurrentLocation               | .                     |         | Έ<br>÷        |
|                     |                       |                                        |                       |         | Έ             |
|                     |                       |                                        |                       |         | TF            |
|                     |                       | 3 : TrackerSendLocation                | m                     |         | т             |
|                     | ÷                     |                                        |                       |         | F             |
|                     |                       |                                        |                       |         | я             |
|                     |                       |                                        |                       |         | F             |
|                     |                       |                                        |                       |         | TF            |
|                     |                       |                                        |                       |         | F<br>۱Q       |
|                     |                       | -37                                    |                       | $\sim$  | ÷             |
|                     |                       |                                        |                       |         | r             |
|                     |                       |                                        |                       |         | r.            |
|                     |                       |                                        |                       |         | ъ             |
|                     |                       |                                        |                       |         |               |
| <b>INIREGI</b>      | SOFIA                 | <b>INREGISTERED</b>                    | <b>INREGI</b><br>56.1 | RE<br>÷ | <b>INREGI</b> |

Gambar 4. 12 *Sequence Diagram Lokasi*

# **4.3.8. Perancangan** *Database*

Pada sistem ini menggunakan *databasemysql* untuk menyimpan data *GPS* yang dikirim dari Arduino Uno. Yang nantinya akan dipanggil oleh *website* untuk ditampilkan, berikut adalah isi dari *datebase* pada sistem ini :

Tabel 4. 2 Kebutuhan Database

| Variabel   | Tipe Data    | Ukuran | Keterangan   |
|------------|--------------|--------|--------------|
|            |              |        |              |
| Id         | Int          | 11     | Primary      |
|            |              |        |              |
| Tanggal    | Datetime     |        | Current_time |
|            |              |        |              |
| Latitude   | <b>FLOAT</b> | 10, 6  |              |
|            |              |        |              |
| longtitude | <b>FLOAT</b> | 10, 6  |              |
|            |              |        |              |

# **BAB V HASIL PEMBAHASAN**

#### **5.1 Implementasi Sistem**

Setelah melakukan analisa permasalahan dan dibuatnya suatu sistem informasi yang dapat menjawab permasalahan, maka tahap selanjutnya adalah implementasi sistem. Pada tahap ini akan dibuat sebuah *website* pemetaan lokasi untuk tongkat tunanetra.

#### **5.1.1 Implementasi Perangkat Lunak** *Website*

Implementasi perangkat lunak merupakan proses penerapan *website* sebagai media *monitoring* yang menunjukan titik lokasi keberadaan tongkat tunanetra. Dalam pengaplikasiannya, *website* dibangun dengan menggunakan *000webhost*, untuk pengambilan data sendiri menggunakan bahasa pemrograman *PHP*. Berikut tampilan *website* Pelacak Tongkat Tunanetra.

Dapat dilihat pada Gambar 5.1 - Gambar 5.3.

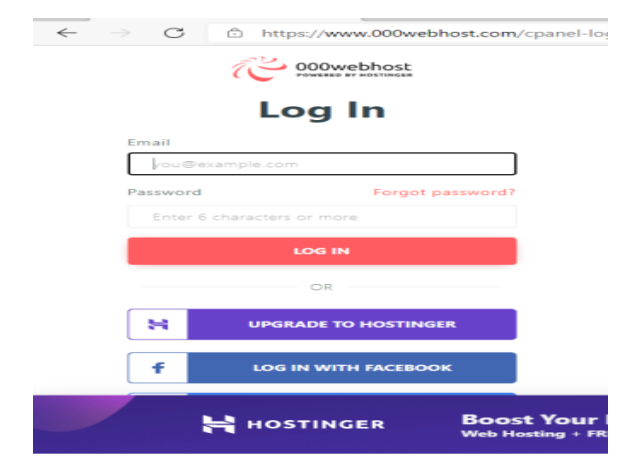

Gambar 5. 1 Tampilan *login*

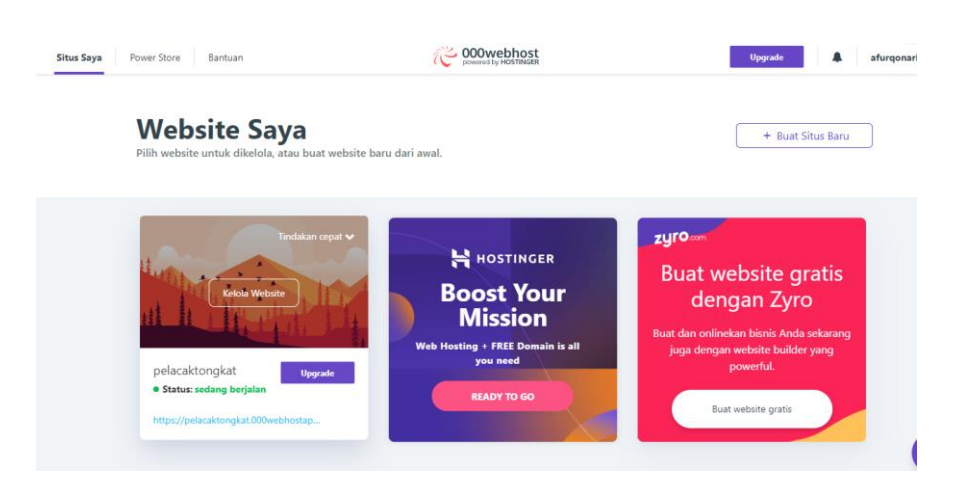

Gambar 5. 2 Tampilan *interface website*

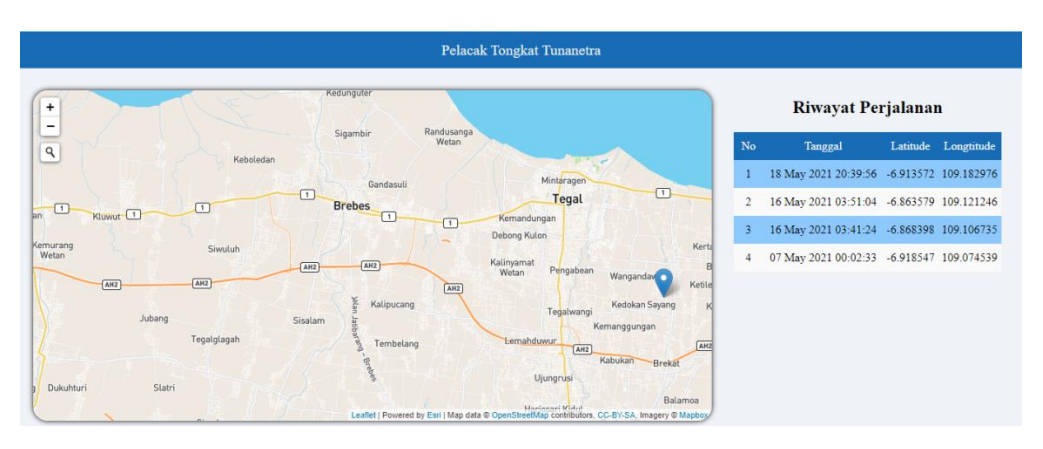

Gambar 5. 3Tampilan *maps*

Untuk detail rangkaian perangkat keras tercantum pada beberapa

tabel dibawah ini :

Tabel 5. 1 Sambungan Module Gsm Dengan PIN Arduino Uno

| Pin Modul Gsm | Pin Arduino        |
|---------------|--------------------|
| <b>VCC</b>    | 5V                 |
| <b>GND</b>    | <b>GND</b>         |
| <b>TX</b>     | Pin 2 (sebagai RX) |
| RX            | Pin 3 (sebagai TX) |

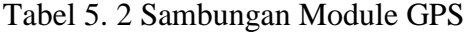

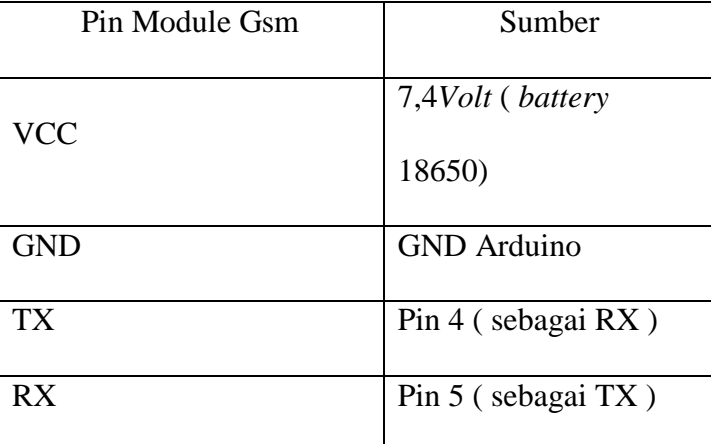

#### **5.2 Tahapan Pengujian**

Pengujian sistem merupakan proses pengeksekusian sistem perangkat keras dan lunak untuk menentukan apakah sistem tersebut cocok dan sesuai dengan yang diinginkan peneliti. Pengujian dilakukan dengan melakukan percobaan untuk melihat kemungkinan kesalahan yang terjadi dalam setiap proses.

Dalam melakukan pengujian, tahapan yang dilakukan pertama kali adalah melakukan pengujian terhadap perangkat inputan. Kemudian melakukan pengujian secara keseluruhan sistem apakah berkerja dengan baik atau tidak.

Adapun tahap-tahap dalam pengujian ini secara keseluruhan adalah sebagai berikut:

- 1. Menyiapkan tongkat
- 2. Melakukan proses pengujian

#### **5.2.1 Pengujian Pada GPS**

Pada tahap ini akan dilakukan pengujian pada kinerja *GPS* apakah sudah bekerja dengan baik atau tidak. Pengujian dilakukan pada beberapa tempat terbuka maupun tertutup.

Tabel 5. 3 Pengujian GPS

| Waktu           | Durasi   | Kondisi Ruangan |
|-----------------|----------|-----------------|
| 14.42 - 14.46   | 2 menit  | Terbuka         |
| $15.30 - 15.32$ | 2 menit  | Terbuka         |
| $15.48 - 16.01$ | 3 menit  | Terbuka         |
| $16.06 - 16.11$ | 8 menit  | Tertutup        |
| $16.18 - 16.21$ | 9 menit  | Tertutup        |
| $16.57 - 17.01$ | 6 menit  | Tertutup        |
| $17.33 - 17.46$ | 13 menit | Tertutup        |

Tabel diatas menjelaskan bahwa *GPS* mendapatkan koneksi dengan waktu yang singkat ketika berada pada ruangan terbuka. Ketika berada di ruangan tertutup koneksi yang didapatkan *GPS* tidak stabil dan cenderung lama.

Pada gambar 5.2 dibawah ini adalah hasil tampilan dari pengujian pada *GPS tracking* yang ada pada tongkat tunanetra berbasis arduino :

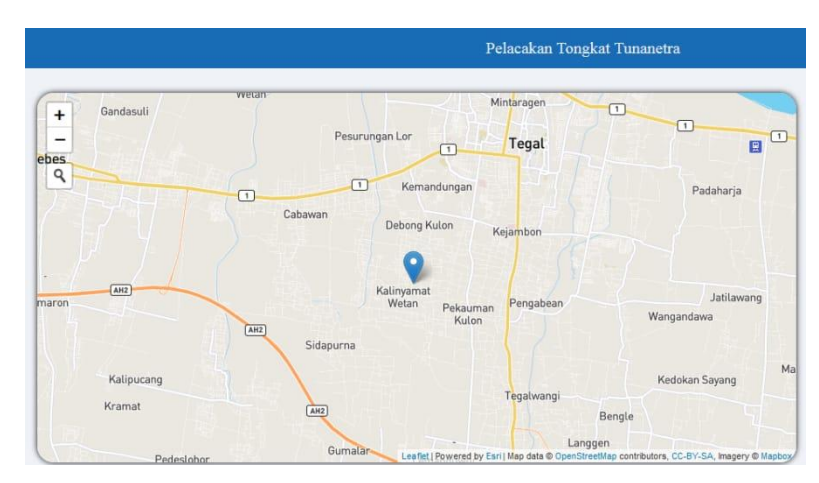

Gambar 5. 4 Hasil Uji GPS

## **5.2.2 Pengujian Pada** *GSM SIM800L*

Modul GSM SIM800L digunakan untuk mengirimkan data *latitude* dan *longtitude* ke *database*.

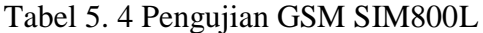

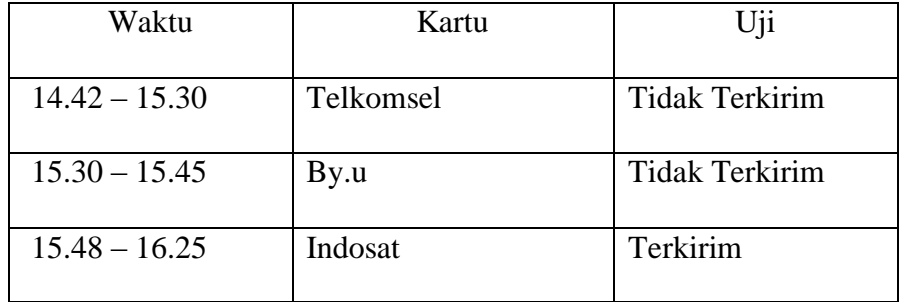

Jadi intinya GSM SIM800L sangat susah untuk digunakan dan

hanya bisa digunakan oleh kartu Indosat dalam jaringan yang bagus (*stabil*).

| Riwayat Perjalanan |                                           |  |                     |  |  |
|--------------------|-------------------------------------------|--|---------------------|--|--|
| N <sub>o</sub>     | Tanggal                                   |  | Latitude Longtitude |  |  |
| $\mathbf{1}$       | 18 May 2021 20:39:56 -6.913572 109.182976 |  |                     |  |  |
| $\mathcal{L}$      | 16 May 2021 03:51:04 -6.863579 109.121246 |  |                     |  |  |
| 3.                 | 16 May 2021 03:41:24 -6.868398 109.106735 |  |                     |  |  |
| 4                  | 07 May 2021 00:02:33 -6.918547 109.074539 |  |                     |  |  |
|                    |                                           |  |                     |  |  |

Gambar 5. 5 Hasil Uji GSM SIM800L

# **BAB VI PENUTUP**

#### **6.1 Kesimpulan**

Berdasarkan hasil perancangan, implementasi, pengujian dan analisa yang sudah dilakukan dari Pengembangan Tongkat Pintar sebagai Alat Bantu Navigasi Penyandang Tunanetra yang Dapat Dipantau melalui *website* dengan Metode *Leaflet JS* , maka dapat diambil kesimpulan:

- 1. Aplikasi telah berhasil menerima data koordinat dari GPS yang dipasang pada Tongkat tunanetra dan ditampilan melalui pemetaan pada *website.*
- 2. Data lokasi yang diterima *web server* telah berhasil ditampilkan berupa peta *via Leaflet JS* pada *web browser*.

#### **6.2 Saran**

Adapun saran yang dapat disampaikan sebagai berikut :

- 1. Untuk hasil maksimum pada *gps tracking*, sebaiknya alat digunakan di ruangan terbuka.
- 2. Pemakaian kartu pada *GSM* sebaiknya pilih kartu yang jaringanya bagus diwilayah tersebut.

#### **DAFTAR PUSTAKA**

- [1] Supriyadi, T. (2019, January). Tongkat Pintar Sebagai Alat Bantu Pemantau Keberadaan Penyandang Tunanetra Melalui Smartphone. In *Prosiding-Seminar Nasional Teknik Elektro UIN Sunan Gunung Djati Bandung* (pp. 181-191).
- [2] Sutarsi Suhaeb. 2016. Desain Tongkat Elektronik Bagi Tunanetra Berbasis Sensor Ultrasonik Dan Mikrokontroller Atmega8535. Jurnal Scientific Pinisi. Volume 2: 131-136.
- [3] Andreas, Wisnu Wendanto. 2016. Tongkat Bantu Tunanetra Pendeteksi Halangan Menggunakan Sensor Ultrasonik Berbasis Mikrokontroler Arduino. Jurnal Ilmiah Go Infotech. Volume 22 (1).
- [4] Vicky Alvian Fergiyawan, dkk. 2018. Alat Pemandu Jalan Untuk Penyandang Tunanetra Menggunakan Sensor Ultrasonic Berbasis Arduino. Seminar Nasional Teknologi Informasi dan Multimedia 2018.
- [5] Akik Hidayat, Dede Supriadi (2019). Tongkat Tunanetra Pintar Menggunakan Arduino. Jurnal Teknik Informatika. Volume 7: 1-10.
- [6] Charles Setiawan. 2017. Prototype Alat Bantu Tuna Netra Berupa Tongkat Menggunakan Arduino dan Sensor Ultrasonik. Journal Of Information and Technology. Volume 5 (02).
- [7] Harahap, S. S. (2019). Alat Pemandu Jalan Untuk Penyandang Tunanetra Menggunakan Logika *Fuzzy* Berbasis Mikrokontroler (Doctoral dissertation, Universitas Islam Negeri Sumatera Utara).
- [8] Sasmoko, D., & Wicaksono, Y. A. (2017). Implementasi Penerapan Internet Of Things (Iot) Pada Monitoring Infus Menggunakan Esp 8266 Dan Web Untuk Berbagi Data. *Jurnal Ilmiah Informatika*, *2*(1), 90-98.
- [9] Oktaviano, R., Buana, P. W., & Sukarsa, I. M. (2014). Aplikasi Front End Monitoring Kendaraan Menggunakan GPS. *Jurnal Ilmiah Merpati (Menara Penelitian Akademika Teknologi Informasi)*.
- [10] Ma'arif, A. F. (2016). *Sistem Monitoring Dan Controlling Air Nutrisi Aquaponik Menggunakan Arduino Uno Berbasis Web Server* (Doctoral dissertation, University of Muhammadiyah Malang).
- [11] Ramadhan, R. (2012). Pendeteksi Obyek Di Dalam Ruangan Menggunakan Sensor Infra Merah.
- [12] M. M. d. J. Wattimena, "Perancangan Sistem Informasi Konsultasi Akademik Berbasis Website," *Jurnal Sistem Informasi Bisnis,* vol. IX, no. 2, pp. 149-156, 2019.
- [13] Kho, D. (2016). Pengertian Piezoelectric Buzzer dan Cara Kerjanya. *Diakses pada*, *25*.
- [14] Widharma, I. G. S. INSPEKSI JARINGAN PADA PENYULANG BLAHKIUH.
- [15] Rimanto, D. (2019). *Perancangan Sistem Keamanan Kendaraan Sepeda Motor Menggunakan Mikrokontroller Arduino Bebrbasis Android* (Doctoral dissertation, University of Technology Yogyakarta).
- [16] Kristyawan, Y., & Rizhaldi, A. D. (2020). An Automatic Sliding Doors Using RFID and Arduino. *International Journal of Artificial Intelligence & Robotics (IJAIR)*, *2*(1), 13-21.
- [17] Praditya, A. B. (2015). *RANCANG BANGUN OTOMATISASI PENGISI AIR MINUM PADA INDUSTRI AIR MINUM ISI ULANG KEMASAN BERBASIS MIKROKONTROLER ATMEGA16* (Doctoral dissertation, Politeknik Negeri Sriwijaya).
- [18] Faruk, Z. (2017). *Rancang Bangun Alat Bantu Jalan Tunanetra Dengan Tongkat Cerdas Berbasis Arduino* (Doctoral dissertation, Institut Teknologi Nasional Malang).
- [19] Nugroho, A. B. (2011). Perancangan tongkat tuna netra menggunakan teknologi sensor ultrasonik untuk membantu kewaspadaan dan mobilitas tuna netra.
- [20] Oktarisa, Ariska. 2016. Rancang Bangun Tongkat Tunanetra Dengan Sistem Pendeteksi Objek Dan Kontur Daratan.
- [21] B. Sidik, Pemrograman WEB PHP, Bandung: Informatika Bandung, 2014.
- [22] Roihan, Ahmad, et al. "Implementasi Metode Realtime, Live Data Dan Parsing JSON Berbasis Mobile Dengan Menggunakan Android Studio Dan PHP Native." *Jurnal Teknologi Informasi* 5.2 (2019): 116-123.
- [23] Crickard III, P. (2014). *Leaflet. js essentials*. Packt Publishing Ltd.
- [24] A. Hendini, "PEMODELAN UML SISTEM INFORMASI MONITORING PENJUALAN DAN STOK BARANG (STUDI KASUS: DISTRO ZHEZHA PONTIANAK)," *JURNAL KHATULISTIWA INFORMATIKA,*  vol. IV, no. 2, pp. 108-111, 2016.

**LAMPIRAN**

#### **SURAT KESEDIAAN PEMBIMBING 1**

## SURAT KESEDIAAN MEMBIMBING TA

Yang bertanda tangan di bawah ini:

Á

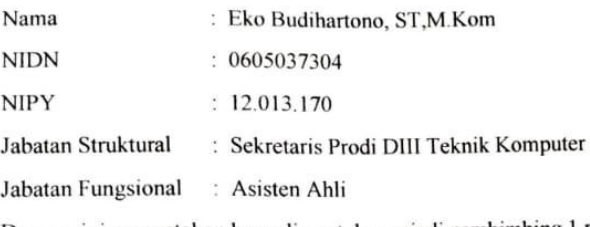

Dengan ini menyatakan bersedia untuk menjadi pembimbing 1 pada Tugas Akhir mahasiswa berikut:

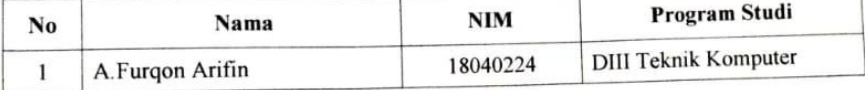

Judul TA: SISTEM INFORMASI TONGKAT TUNANETRA MENGGUNAKAN ARDUINO BERBASIS WEB

Demikian pernyataan ini dibuat agar dapat dilaksanakan sebagaimana mestinya.

Tegal, 08 April 2021

Dosen Pembimbing 1

Menegetahui,<br>Ka. Prodi DIII Teknik Komputer

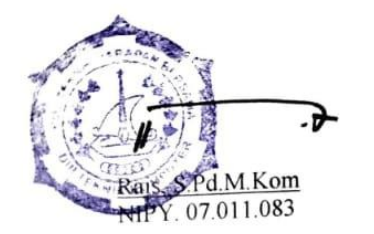

Eko Budihartono, ST,M.Kom NIPY. 12.013.170

# **SURAT KESEDIAAN PEMBIMBING 2**

#### **SURAT KESEDIAAN MEMBIMBING TA**

Yang bertanda tangan di bawah ini:

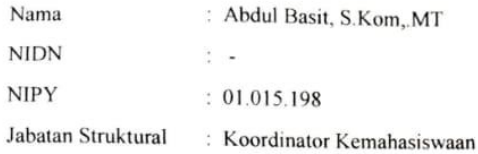

Jabatan Fungsional  $\frac{1}{2}$  .

Dengan ini menyatakan bersedia untuk menjadi pembimbing 2 pada Tugas Akhir mahasiswa berikut:

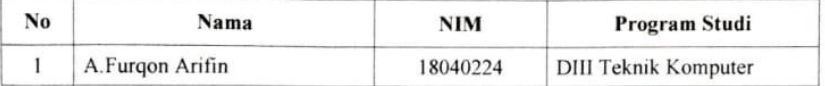

Judul TA : SISTEM INFORMASI TONGKAT TUNANETRA MENGGUNAKAN ARDUINO BERBASIS WEB

Demikian pernyataan ini dibuat agar dapat dilaksanakan sebagaimana mestinya.

Menegetahui,<br>Ka. Prodi DIII Teknik Komputer

a S.Pd.M.Kom **NIPY. 07.011.083** 

 $\bullet$ 

٦

Tegal, 08 April 2021

Dosen Pembimbing 2

Abdul Basit, S.Kom, MT<br>NIPY. 01.015.198

### **BIMBINGAN LAPORAN PEMBIMBING 1**

ampiran 23 ppiran 23<br>bingan Laporan Pembimbing I TA PEMBIMBING I: **BIMBINGAN LAPORAN TA HARI/TANGGAL** URAIAN **No** Penomoran Gambar & fabor TANDA TANGAN Juniat, 7 men 4 bab 12,3<br>Sub fenomeran 4 bab 2<br>- 1 spasi pada daftar in  $2021$ 2. Serin, 10 Mei Eab I Sistemating Ferruisan<br>
- Kata asing (smartphene)<br>
- Al-<br>
- Perromoran haraman, -ACC Bab 1, 2,3<br>Jansus Fembunkung 2  $3.5$   $700$ 

# **BIMBINGAN LAPORAN PEMBIMBING 2**

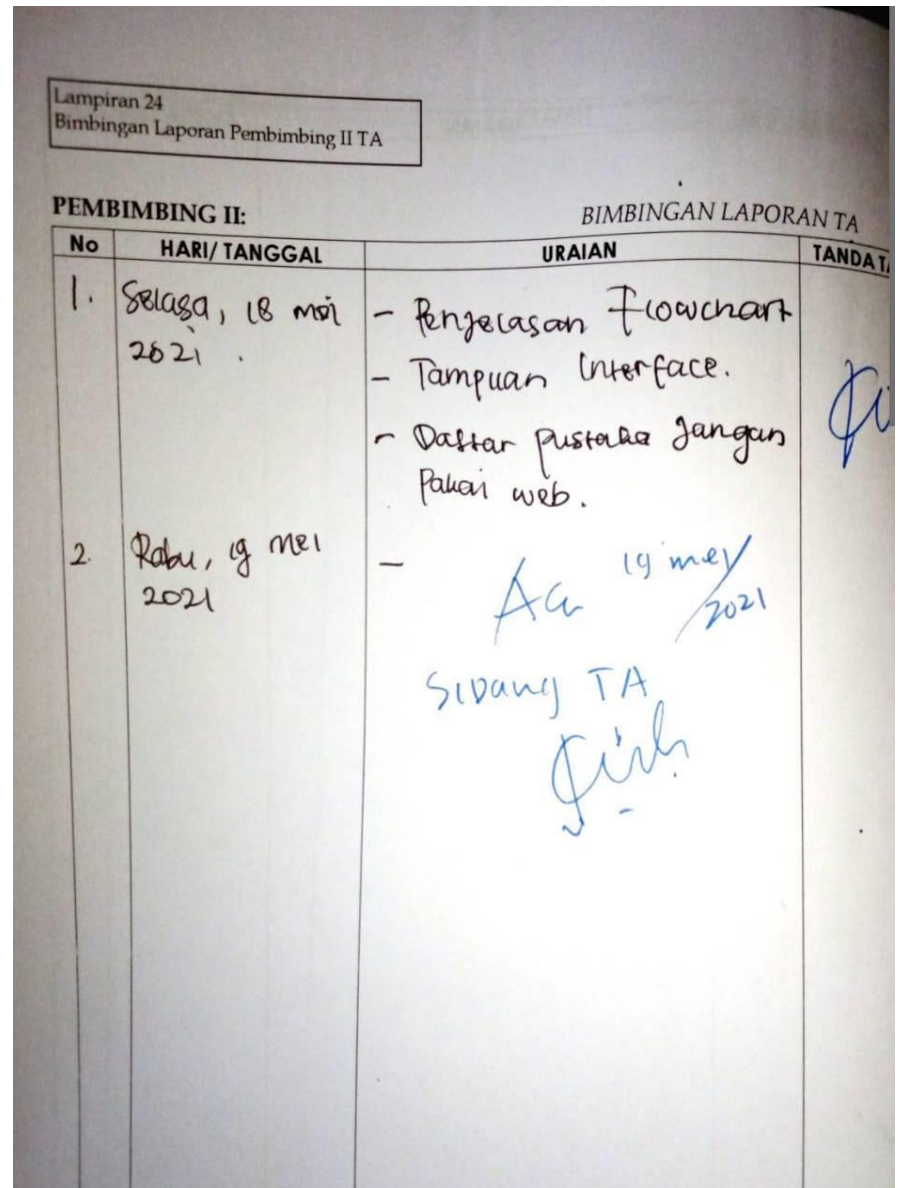

#### **SURAT OBSERVASI**

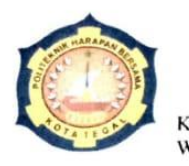

Yayasan Pendidikan Harapan Bersama PoliTeknik Harapan Bersama PROGRAM STUDI D III TEKNIK KOMPUTER **FROGRAM STODT D'ILI TENNIS 33-352000 FR.**<br>Kampus I : Jl. Mataram No.9 Tegal 52142 Telp. 0283-352000 Fax. 0283-353353 Email: komputer@poltektegal.ac.id Website: www.poltektegal.ac.id

No. : 013.03/KMP.PHB/V/2021

Lampiran : -

Perihal : Permohonan Izin Observasi Tugas Akhir (TA)

Kepada Yth.

Kepala Bapak sugiono

Desa kauman Pulo kecamatan brebes kabupaten brebes

Dengan Hormat,

Sehubungan dengan tugas mata kuliah Tugas Akhir (TA) yang akan diselenggarakan di semester VI (Genap) Program Studi D III Teknik Komputer Politeknik Harapan Bersama Tegal, Maka dengan ini kami mengajukan izin observasi pengambilan data di Bapak sugiono yang Bapak / Ibu Pimpin, untuk kepentingan dalam pembuatan produk Tugas Akhir, dengan Mahasiswa sebagai berikut:

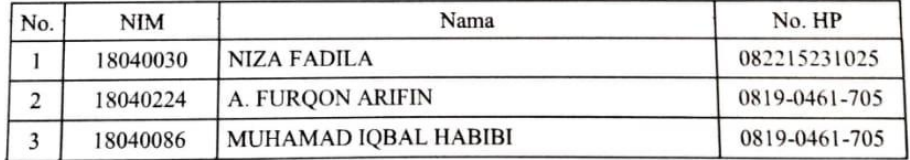

Demikian surat permohonan ini kami sampaikan atas izin dan kerjasamanya kami sampaikan terima kasih.

Tegal, 17 Mei 2021 a. Prodi DIII Teknik Komputer Pohteknik Harapan Bersama Tegal J Rais, S.Pd, M.Kom NIPY. 07.011.083

# **DOKUMENTASI OBSERVASI**

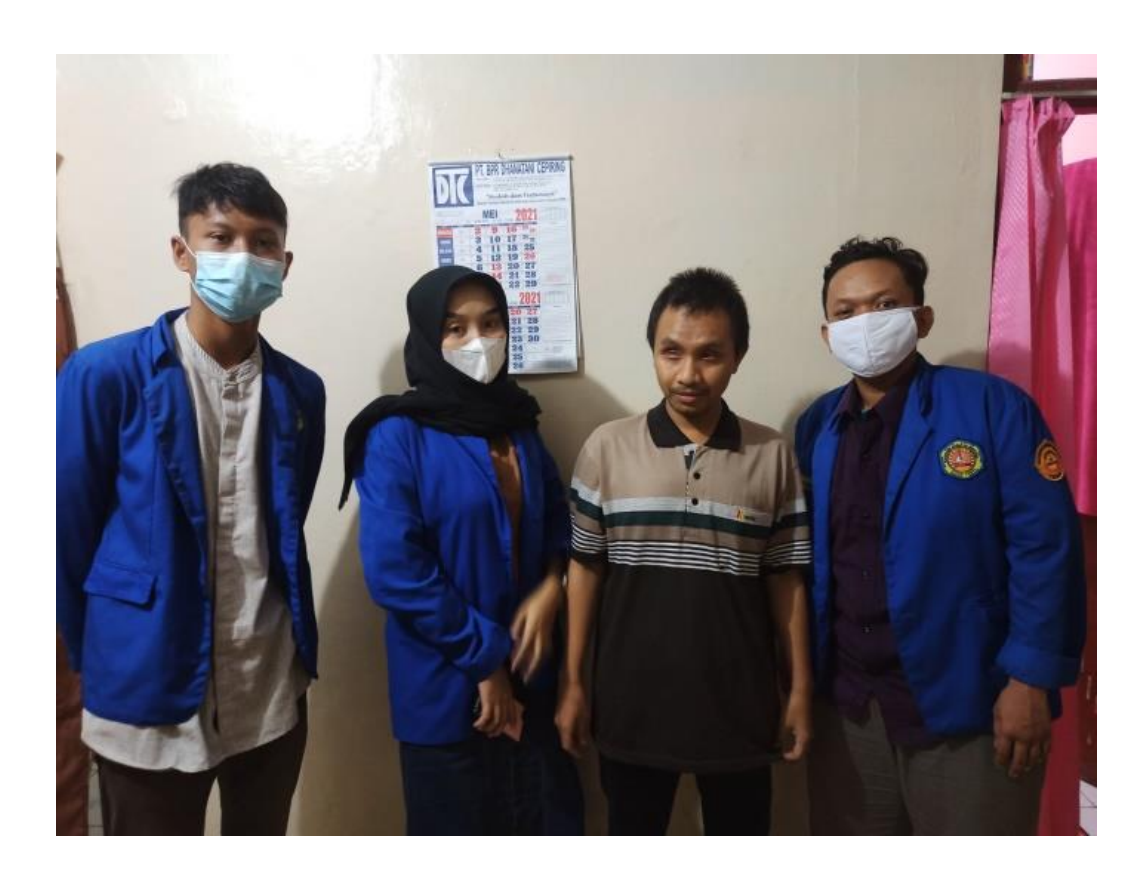

## **KODING ARDUINO IDE UNTUK GPS DAN GSM SIM800L**

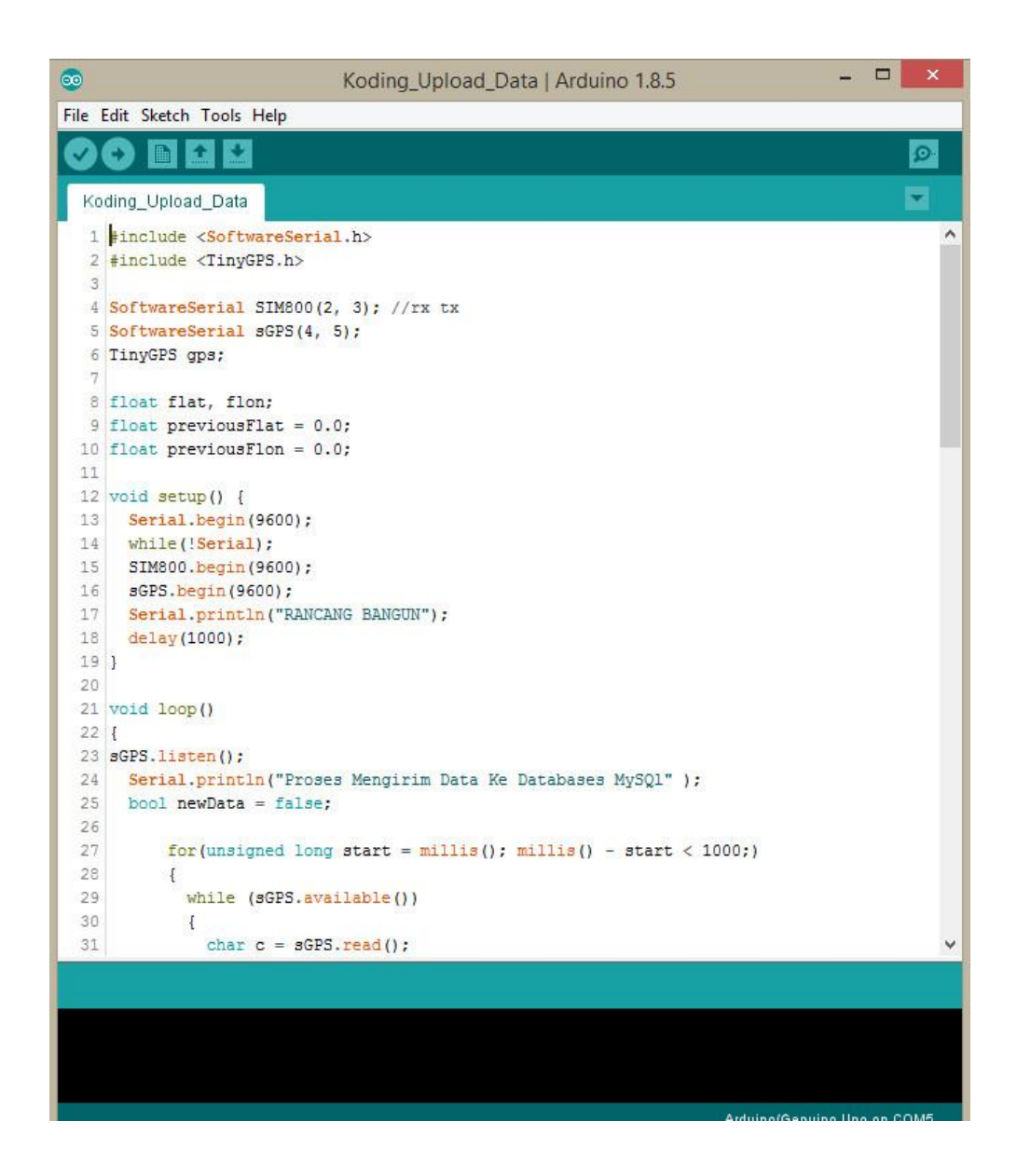

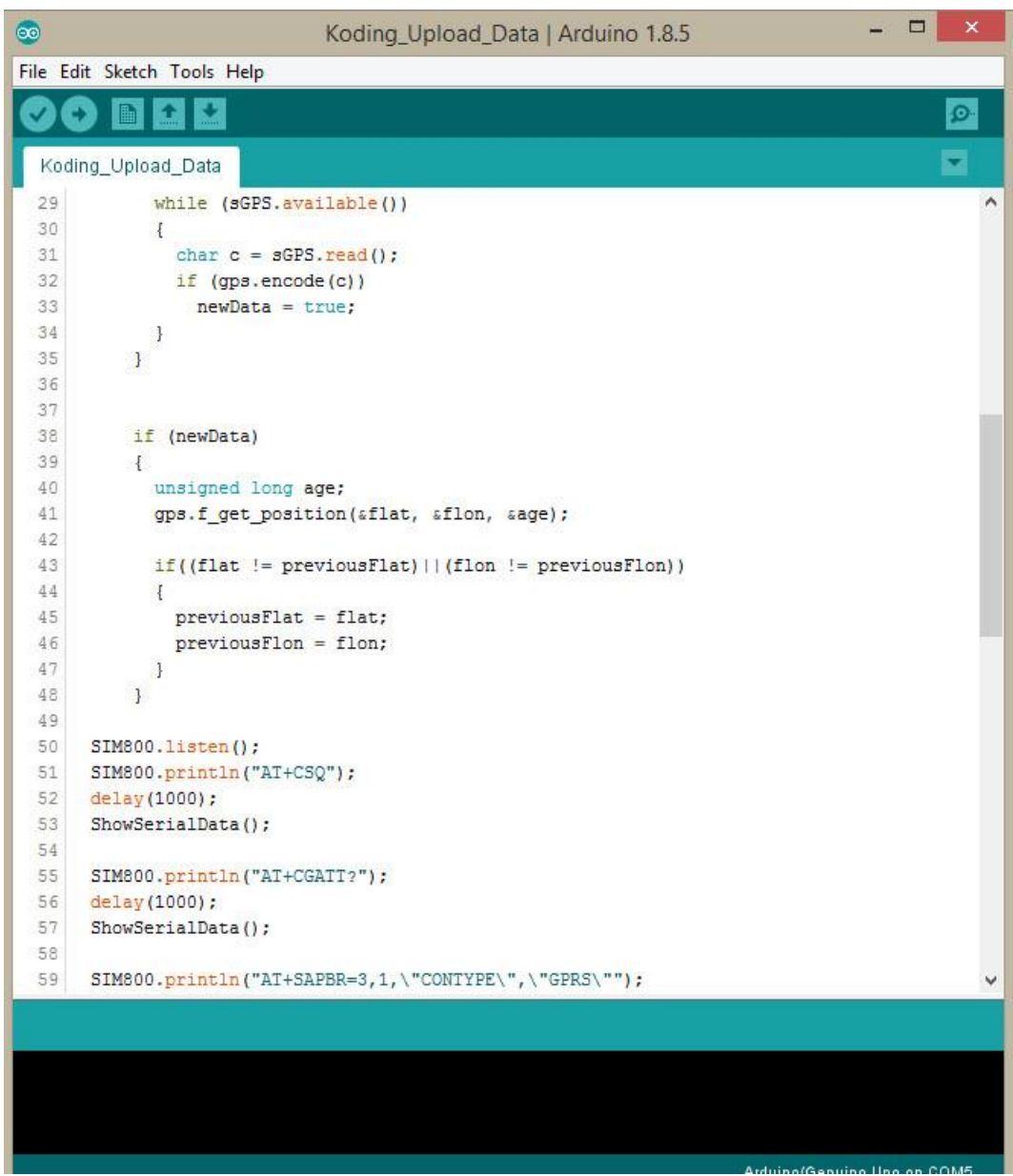

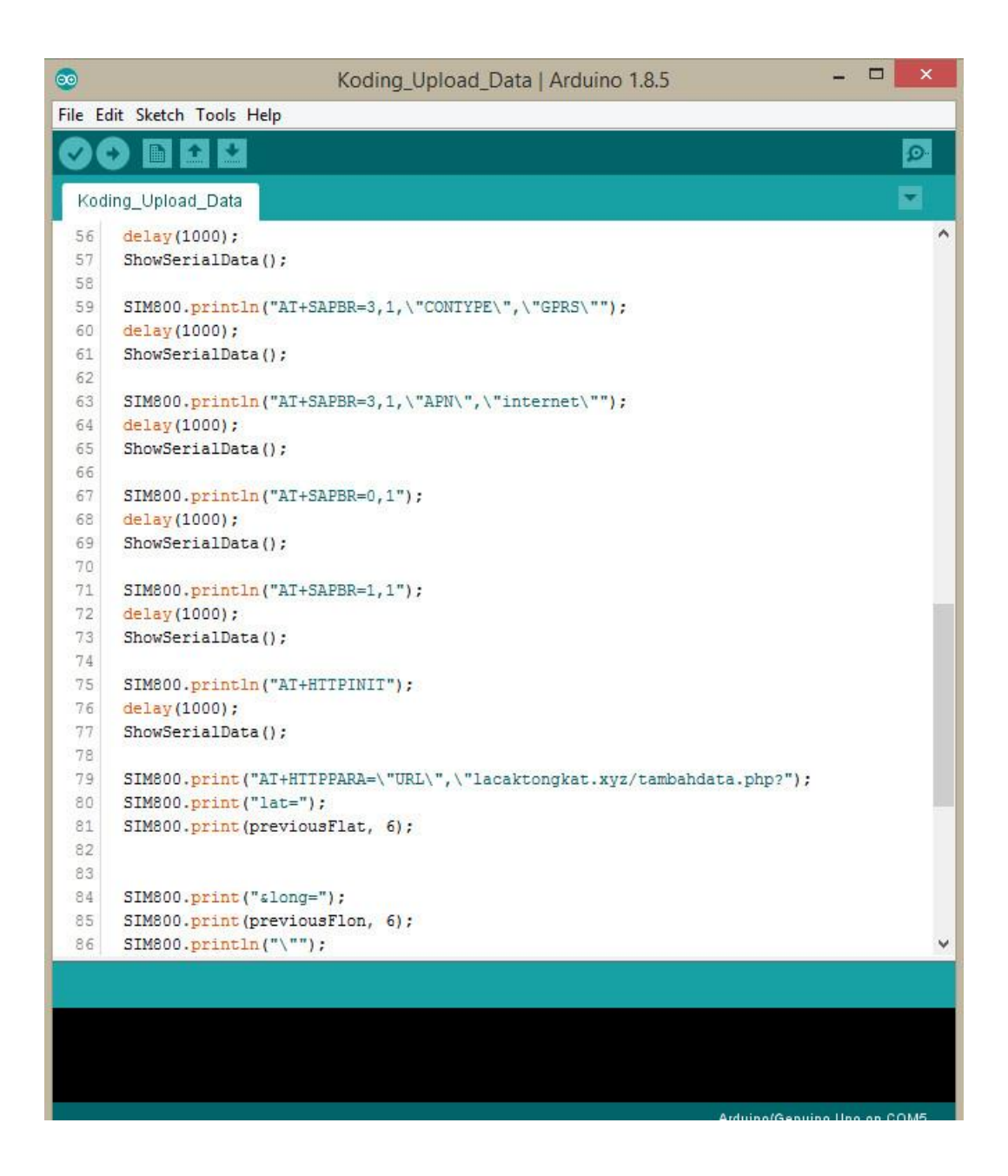

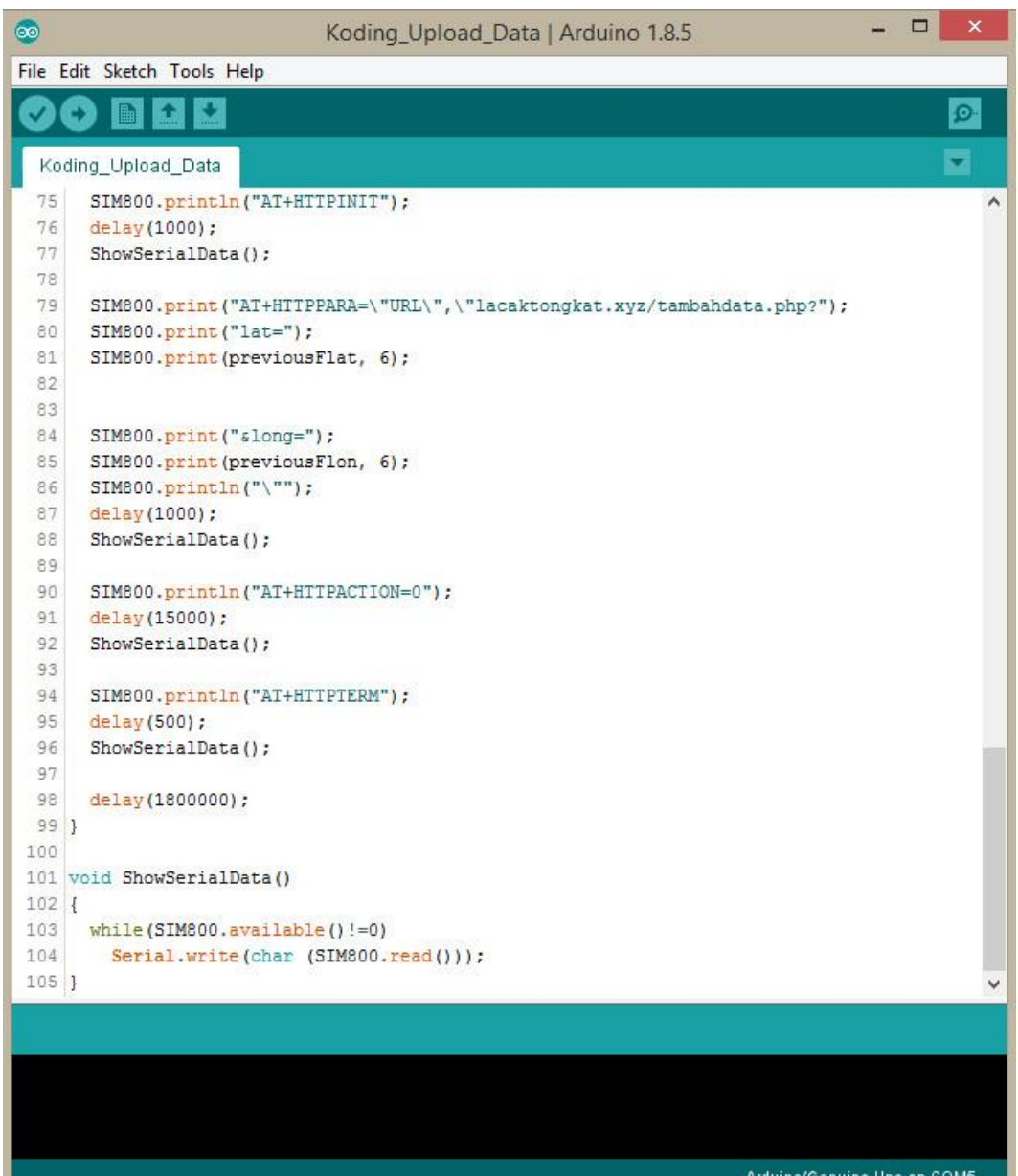

## **KODING WEBSITE**

#### **/public\_html/Index.php**

```
<?php
     // Start MySQL Connection
    include('koneksi.php');
?>
<html><head>
     <meta name="viewport" content="width=device-width, initial-
scale=1.0">
     <title>Pelacak Tongkat</title>
     <!-- Load Leaflet from CDN -->
     <link rel="stylesheet" 
href="https://unpkg.com/leaflet@1.6.0/dist/leaflet.css"
       integrity="sha512-
xwE/Az9zrjBIphAcBb3F6JVqxf46+CDLwfLMHloNu6KEQCAWi6HcDUbeOfBIptF7tc
CzusKFjFw2yuvEpDL9wQ=="
       crossorigin=""/>
     <script src="https://unpkg.com/leaflet@1.6.0/dist/leaflet.js"
       integrity="sha512-
gZwIG9x3wUXg2hdXF6+rVkLF/0Vi9U8D2Ntg4Ga5I5BZpVkVxlJWbSQtXPSiUTtC0T
jtGOmxa1AJPuV0CPthew=="
       crossorigin=""></script>
     <!-- Load Esri Leaflet from CDN -->
     <script src="https://unpkg.com/esri-leaflet@2.4.1/dist/esri-
leaflet.js"
```
```
 integrity="sha512-
xY2smLIHKirD03vHKDJ2u4pqeHA7OQZZ27EjtqmuhDguxiUvdsOuXMwkg16PQrm9cg
TmXtoxA6kwr8KBy3cdcw=="
       crossorigin=""></script>
     <!-- Load Esri Leaflet Geocoder from CDN -->
     <link rel="stylesheet" href="https://unpkg.com/esri-leaflet-
geocoder@2.3.3/dist/esri-leaflet-geocoder.css"
         integrity="sha512-
IM3Hs+feyi40yZhDH6kV8vQMg4Fh20s9OzInIIAc4nx7aMYMfo+IenRUekoYsHZqGk
REUgx0VvlEsgm7nCDW9g=="
         crossorigin="">
     <script src="https://unpkg.com/esri-leaflet-
geocoder@2.3.3/dist/esri-leaflet-geocoder.js"
         integrity="sha512-
HrFUyCEtIpxZloTgEKKMq4RFYhxjJkCiF5sDxuAokklOeZ68U2NPfh4MFtyIVWlsKt
VbK5GD2/JzFyAfvT5ejA=="
         crossorigin=""></script>
```

```
 <style>
\star {
             box-sizing: border-box;
         }
         .kiri 
         {
             padding-top: 80px;
             padding-bottom: 10px;
             padding-right: 10px;
```

```
 padding-left: 10px;
             float: left;
             width: 70%;
             /* lebarnya adalah 20%, secara default */
         }
         .kanan 
         {
             padding-top: 70px;
             padding-bottom: 10px;
             padding-right: 10px;
             padding-left: 10px;
             margin-bottom:50px;
             float: left;
             width: 30%;
             /* lebarnya adalah 20%, secara default */
         }
         /* Use a media query to add a break point at 800px: */
         @media screen and (max-width:800px) 
         {
             .kiri,
             .kanan 
\{ width: 100%;
                 /* lebarnya adalah 100%, when the viewport is 
800px or smaller */
 }
         }
         body { 
             font-family: "times new roman";
```

```
 text-align: center;
     background: #eff2f7;
 }
 table {
     width: 100%;
     text-align: center;
 }
 tr, td, th {
     padding-top: 10px;
    padding-bottom: 10px;
 }
 .table_titles {
     color: #FFF;
     background-color: #186bb5;
 }
.table cells odd {
     background-color: #8ec9fd;
 }
.table cells even {
     background-color: #FAFAFA;
 }
```

```
 .scroll {
     padding-top: 0px;
     padding-bottom: 10px;
     padding-right: 10px;
     padding-left: 10px;
     overflow: auto;
     height: 392px;
```
}

## #header{

```
 width:100%;
 background:#186bb5;
 height: 50px;
 position:fixed; /*trik posisi fix*/
   z-index:9999;
   margin-left: -8px;
```

```
 }
```
#### #content{

 position:relative; background:#eee; margin:0px 20px;

}

}

#### #footer{

```
 position:relative;
 background:#186bb5;
 height:40px;
 line-height:40px;
 color:#fff;
 text-align:center;
```

```
 p.title{
     color:#f0f0f0; 
     font-size:20px; 
     line-height:50px; 
     margin: 0 auto;
 }
 </style>
```
### </head>

### <body>

```
 <div id="header">
  <p class="title">Pelacak Tongkat Tunanetra</p>
\langlediv\rangle
```

```
 <div class="kiri">
 <div id="mapid" 
 style="
     height: 450px; 
     border-radius: 20px;
     box-shadow: 0px 0px 7px;
     width: 100%;
" ></div>
```

```
 <script>
     var mymap = L.map('mapid').setView([-6.895232, 109.114952], 
13);
L.tileLayer('https://api.mapbox.com/styles/v1/{id}/tiles/{z}/{x}/{
y}?access_token={accessToken}', {
    attribution: 'Map data & copy; <a
href="https://www.openstreetmap.org/">OpenStreetMap</a> 
contributors, <a href="https://creativecommons.org/licenses/by-
sa/2.0/">CC-BY-SA</a>, Imagery © <a
href="https://www.mapbox.com/">Mapbox</a>',
     maxZoom: 18,
     id: 'mapbox/streets-v11',
     tileSize: 512,
     zoomOffset: -1,
     accessToken: 
'pk.eyJ1Ijoic2luZ2dpaGxzIiwiYSI6ImNrOXlldjk5djBwMXEzcG84aG1iaG5jdG
IifQ.SPucSaoEirJDYfYVuHVUDw'
     }).addTo(mymap);
    var searchControl = L.esri.Geocoding.geosearch().addTo(mymap);
    var results = L.layerGroup().addTo(mymap);
     searchControl.on('results', function (data) {
         results.clearLayers();
        for (var i = data.results.length - 1; i >= 0; i--) {
           results.addLayer(L.marker(data.results[i].latlng));
     }
     });
     <?php
       require ('koneksi.php');
      $js = "';
```

```
 // looping script js ini sesuai dengan jumlah lokasi yang 
ada pada database
         $data = "SELECT tanggal, latitude, longtitude FROM 
Data GPS ORDER BY id DESC limit 1";
         $ambildata=mysqli_query($dbh,$data);
        while($row=mysqli fetch array($ambildata)){
         $js .= 'L.marker(['.$row['latitude'].', 
'.$row['longtitude'].']).addTo(mymap).bindPopup
         ("<table border=0 
width=300px><tr><td>Tanggal</td><td>:</td><td>'.date('d F Y
H:i:s', strtotime('-7 time', strtotime($row['tanggal']))).' 
WIB</td></tr>><tr>>tt>>td>Latitude</td><td>:</td><td>'.$row['latitude']
.'</td></tr><tr><td>Longtitude</td><td>:</td><td>'.$row['longtitud
e'].'</td></tr></table>");';
       }
       // menampilkan script js hasil dari looping diatas
       echo $js;
     ?>
      var popup = L.popup();
     </script>
    \langle div>
     <div class="kanan">
```

```
 <h2>Riwayat Perjalanan</h2>
```

```
 <div class="scroll">
        <center>
           <table style="border: none;" cellspacing="0">
                 <tr>
                <td class="table_titles" width="40px">No</td>
                <td class="table_titles">Tanggal</td>
                <td class="table_titles">Latitude</td>
                <td class="table_titles">Longtitude</td>
           \langle/tr>
                 <?php 
                 $data = "SELECT tanggal, latitude, longtitude 
FROM Data GPS ORDER BY id DESC";
           $ambildata=mysqli query($dbh, $data);
            // Used for row color toggle
            $oddrow = true;
           $no=0;while($data=mysqli fetch array($ambildata))
                  {
                 if ($oddrow)
\{$css class=' class="table cells odd"';
 }
            else
\{
```

```
$css class=' class="table cells even"';
             }
             $no++;
             $oddrow = !$oddrow;
                  echo ' <td'.$css class.'>'.$no.'</td>';
 echo ' <td'.$css_class.'>'.date('d F Y H:i:s', 
strtotime('-7 time', strtotime($data["tanggal"]))).'</td>';
             echo ' 
<td'.$css_class.'>'.$data["latitude"].'</td>';
             echo ' 
<td'.$css_class.'>'.$data["longtitude"].'</td>';
            echo '</tr>';
 }
             ?>
            </table>
     </center>
    \langle/div\rangle\langle/div\rangle</body>
</html>
```
# **Public\_html/koneksi.php**

```
<?php
$MyUsername = "id16722156_tugasakhir";
$MyPassword = "jAhTTPtC{6l*KvQK";
$MyHostname = "localhost";
$My_db = "id16722156_poltekharber";
$dbh = mysqli_connect($MyHostname , $MyUsername , $MyPassword , 
$My_db);
?>
```
# **Public\_html/tambahdata.php**

```
<?php
      // Koneksi ke MySQL
      include("koneksi.php");
      // Persiapan SQL Statement
      $SQL = "INSERT INTO id16722156_poltekharber.Data_GPS 
(latitude ,longtitude) VALUES ('".$_GET["lat"]."', 
'".$_GET["long"]."')";
      // Eksekusi SQL Statement
     mysqli_query($dbh, $SQL);
?>
```
# **Public\_html/teskoneksi.php**

```
<?php
// servername, username, password, database
\text{Sconn} =mysqli_connect("localhost","id16722156_tugasakhir","jAhTTPtC{6l*Kv
QK","id16722156_poltekharber");
if(!$conn)
      {
            echo "Gagal Konek Ke Database";
      }else{
            echo "Terhubung Ke Database";
```